41849-G159-024

1067

# GROUND SOFTWARE MAINTENANCE FACILITY (GSMF) SYSTEM MANUAL

## Final

 $\begin{bmatrix} 5 \\ 1 \end{bmatrix}$ 

 $\frac{1}{2}$ 

 $\left[\begin{array}{c} 1 \\ 0 \end{array}\right]$ 

## 26 February 1986

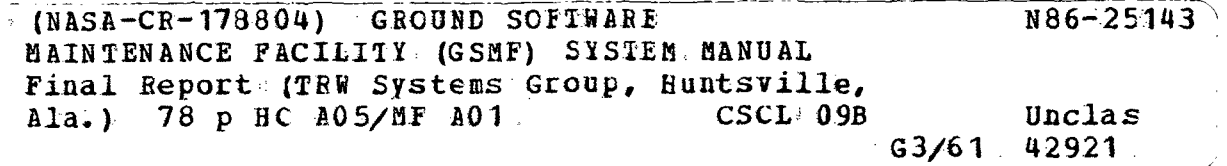

#### TRW HUNTSVILLE OPERATIONS 213WYNN DRIVE HUNTSVILLE, ALABAMA 35805

\

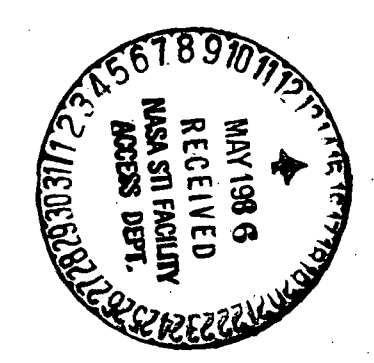

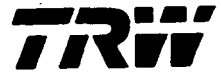

i Development Division 213 Wynn Drive

Huntsville. Alabama 35805 205-837-2400

SN41849.000 G002.VOB.86-6068 28 February 1986

McDonnell Douglas Astronautics Co. Huntsville Division P.O. Box 1181 Huntsville, Alabama 35807

ATTENTION: MR. W. R. LOKKEN

SUBJECT: SUBCONTRACT 83916018, GSMF DELIVERABLES,

Dear Mr. Lokken,

Per Supplemental Agreement 04, paragraph 4.2 of the June 1984 revised Statement of Work, enclosed are the following final reports and baselined software:

Detailed Design Document (Final) Users Manual (Final) System Manual (Final) GSMF Baselined Software Acceptance Review Demonstration Package

If you should have any questions, please contact Mr. Garry Griffith at MSFC, Building 4708/B26A or telephone (205) 453-3910.

TRW Inc. Defense Systems Group

V. O'L. Bain Contracts Manager System Development Division

Encl: As Stated

cc: V. O. Bain M. E. Hollowich TRW File (2)<br>
N. L. Blanks G. M. Lide V. A. Wulff N. L. Blanks G. M. Lide<br>F. P. Herring G. C. Hitt

Delivery Package Received by:

F. P. Herring

W. R. Lokken, Branch Chief Date Software and Ground Computer Systems MDAC-HSV

TRW Inc.

41849-G159-024

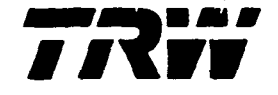

# GROUND SOFTWARE MAINTENANCE FACILITY (GSMF) SYSTEM MANUAL

## Final

## 26 February 1986

PREPARED BY:

D. Derrig G. Griffith

APPROVED BY:

.<br>[] /

M. E. Hollowich Project Manager

TRW HUNTSVILLE OPERATIONS 213WYNN DRIVE HUNTSVILLE, ALABAMA 35805

E. Ifby, GSMF

Review Authority

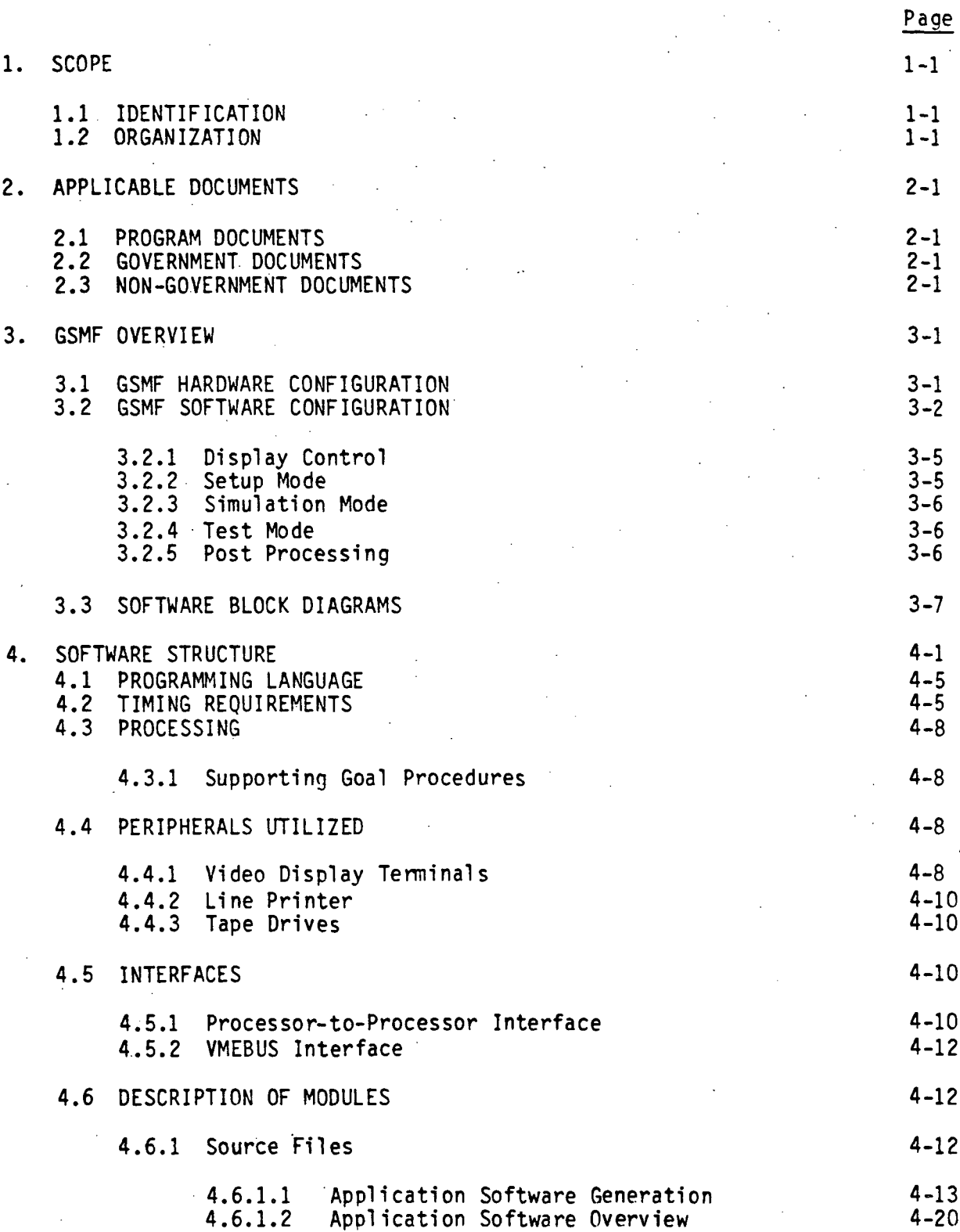

**CONTENTS** 

4.6.2 Link Information 4-28

CONTENTS (Continued)

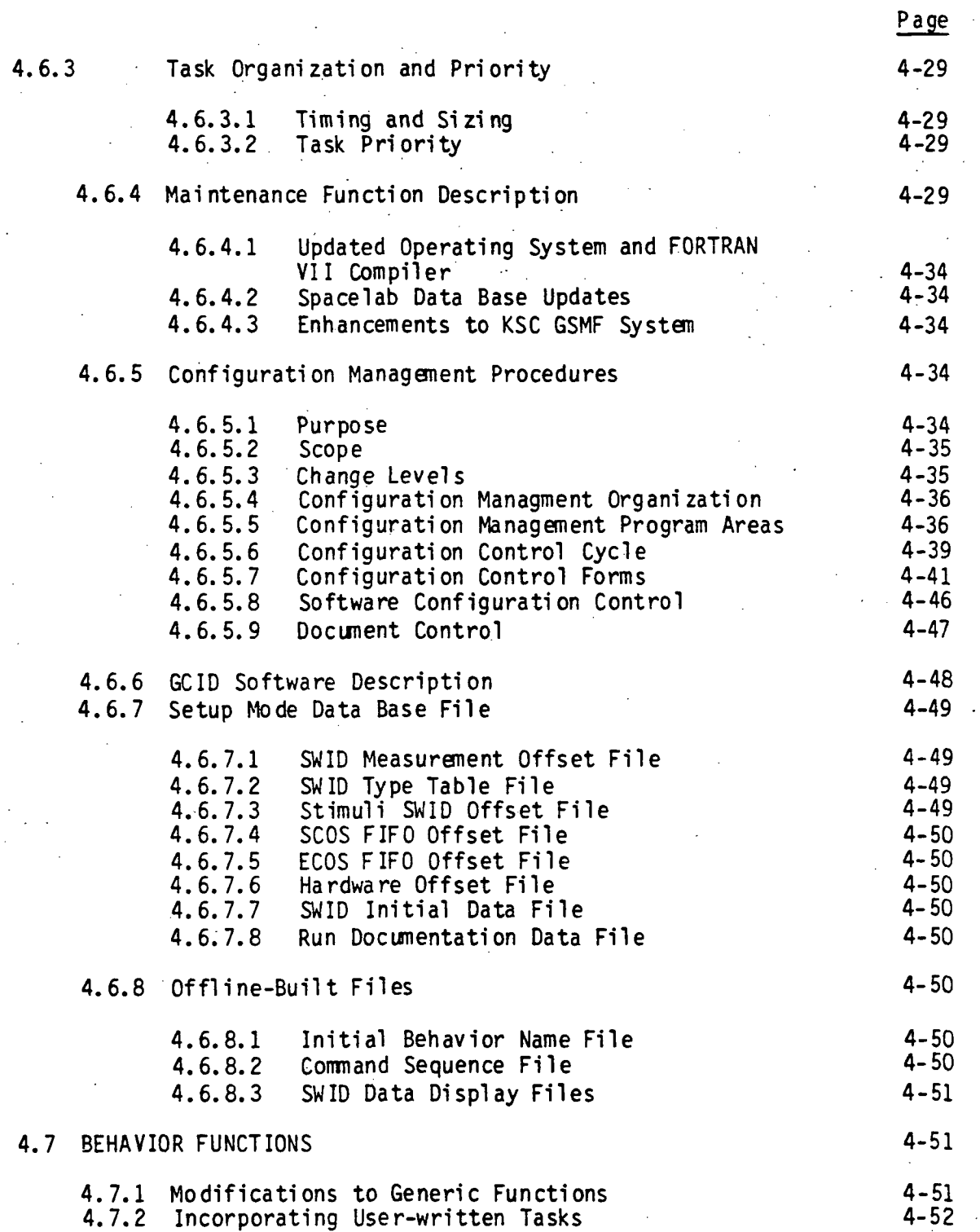

### CONTENTS (Continued)

 $\ddot{\phantom{a}}$ 

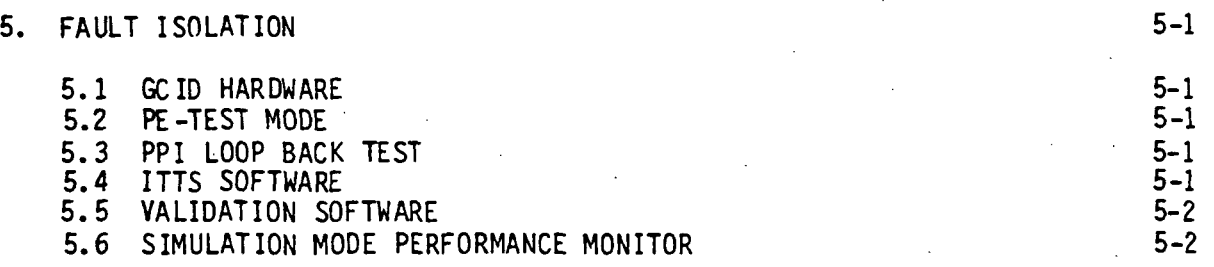

 $r^{\gamma}$ 

 $\begin{bmatrix} 1 & 0 \\ 0 & 1 \\ 0 & 1 \end{bmatrix} \begin{bmatrix} 1 & 0 \\ 0 & 1 \\ 0 & 1 \end{bmatrix}$ 

Page

## LIST OF FIGURES

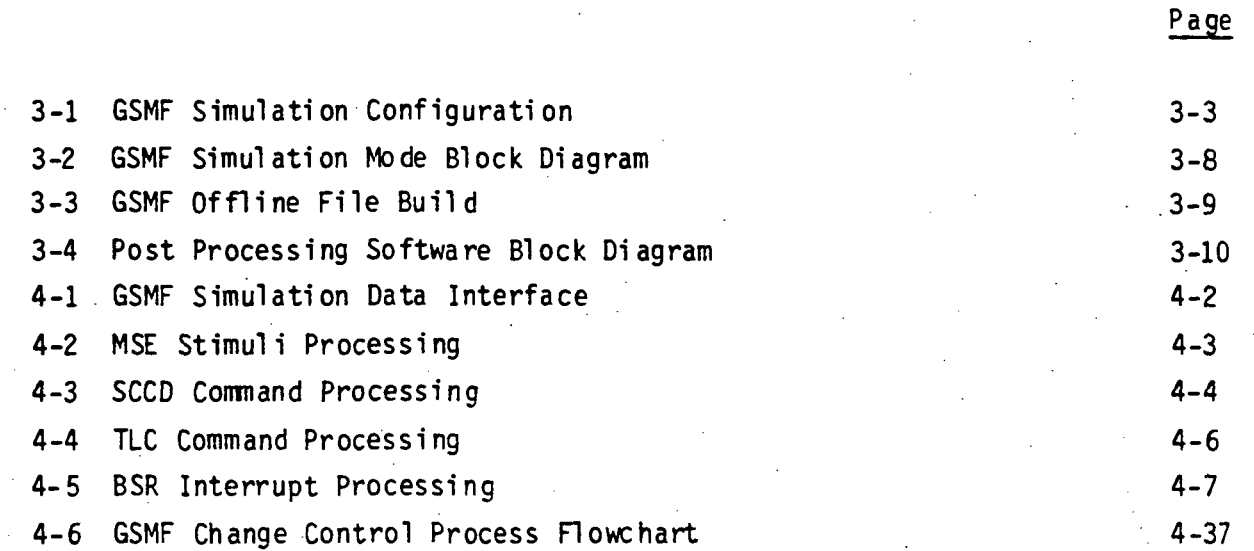

I.

# LIST OF TABLES,

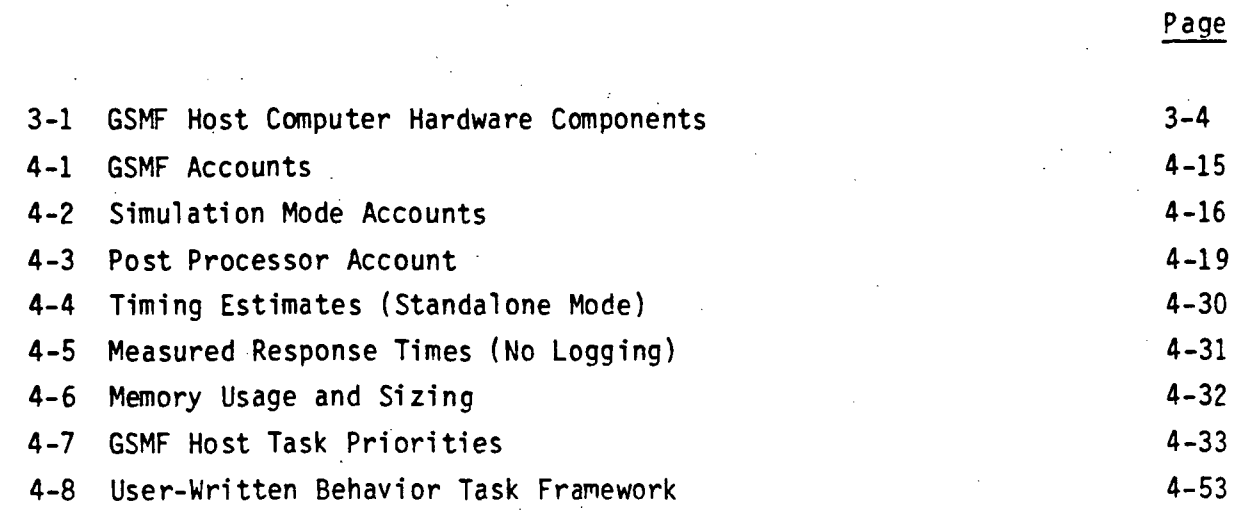

可以

 $\begin{bmatrix} 1 & 1 \\ 1 & 1 \\ 1 & 1 \end{bmatrix}$ 

 $\begin{array}{c} \displaystyle \bigcap_{\alpha\in\mathbb{N}} \displaystyle \bigcap_{\alpha\in\mathbb{N}} \displaystyle \bigcap_{\alpha\in\mathbb{N}} \displaystyle \bigcap_{\alpha\in\mathbb{N}} \displaystyle \bigcap_{\alpha\in\mathbb{N}} \displaystyle \bigcap_{\alpha\in\mathbb{N}} \displaystyle \bigcap_{\alpha\in\mathbb{N}} \displaystyle \bigcap_{\alpha\in\mathbb{N}} \displaystyle \bigcap_{\alpha\in\mathbb{N}} \displaystyle \bigcap_{\alpha\in\mathbb{N}} \displaystyle \bigcap_{\alpha\in\mathbb{N}} \displaystyle \bigcap_{\alpha\in\mathbb{N}} \displaystyle \bigcap_{\alpha$ 

 $\frac{1}{2}$ 

VI

## ACRONYMS

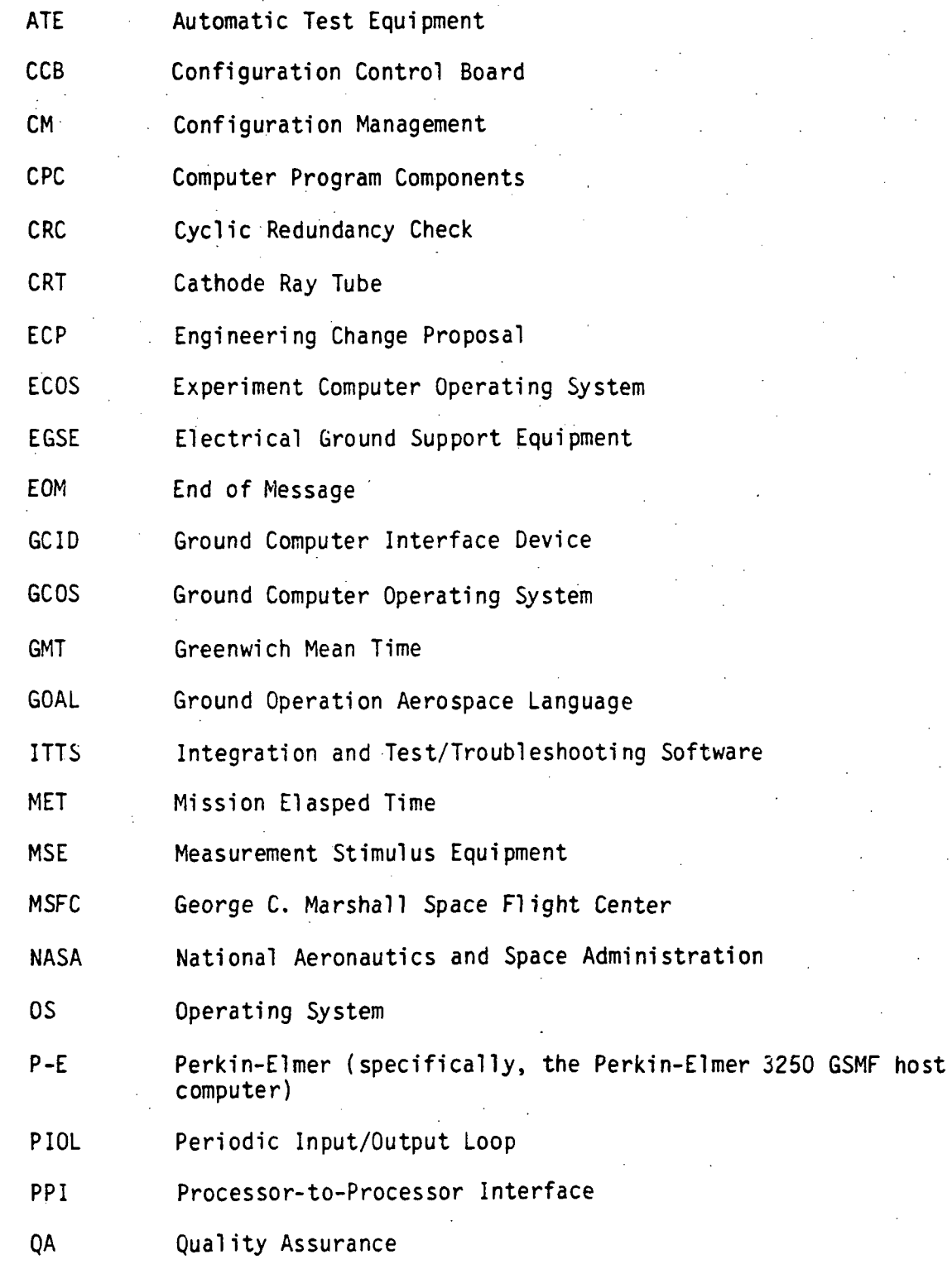

12 都市 6

手。 أباده

 $\sum_{i=1}^{n}$ 

v ii

### ACRONYMS (Continued)

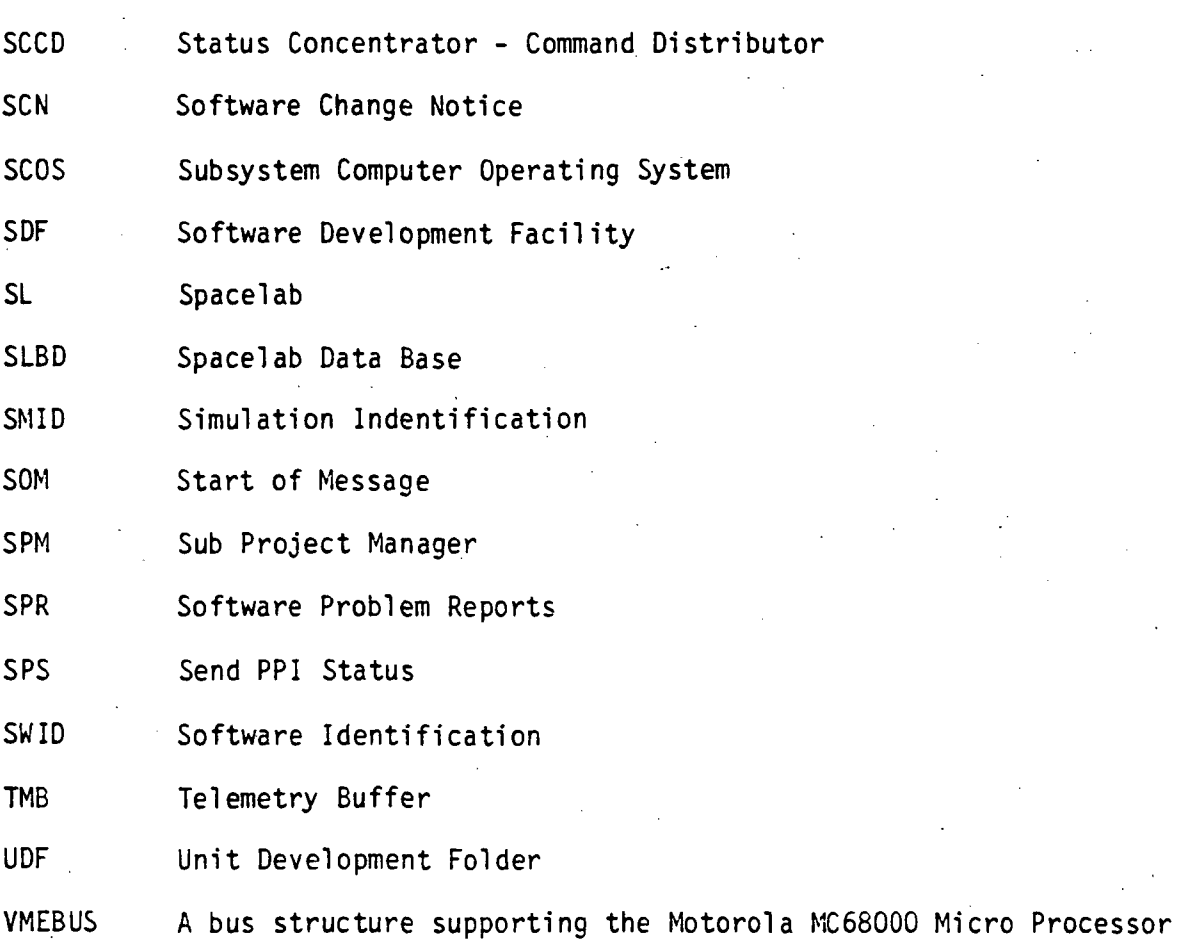

VMEB1 VME Bus Interface

 $\begin{bmatrix} 1 \\ 1 \\ 1 \end{bmatrix}$ 

12. 12. 12. 12. 12. 12.

 $\frac{1}{2}$ 

 $\begin{array}{c} x_1 \\ x_2 \\ y_3 \end{array}$ 

 $\tilde{\nu}$  $\frac{1}{\sqrt{2}}$ 

#### 1.1 IDENTIFICATION

This document shall be the Ground Software Maintenance Facility (GSMF) System Manual. The Ground Software Maintenance Facility (GSMF) is designed to support development and maintenance of Spacelab ground support software. The GSMF consists of a Perkin Elmer 3250 (Host computer) and a MITRA 125s (ATE computer), with appropriate interface devices and software to simulate the Electrical Ground Support Equipment (EGSE). A Ground Computer Interface Device (GCID) is the physical interface between the host computer and the ATE computer. The GSMF can operate in either a standalone or an integrated mode. In the standalone mode the GSMF emulates the Subsystem Computer Operating System (SCOS) and/or the Experiment Computer Operating System (ECOS) activities. In the integrated mode, the Software Development Facilities (SDF) running either SCOS and/or ECOS are linked to the simulation via the Processor-to-Processor Interface (PPI). In the integrated mode the GSMF supports flight software development.

The GSMF facility is located at the Marshall Space Flight Center (MSFC), Redstone Arsenal, in Huntsville, Alabama. Building 4708 houses the facility in a laboratory which also includes the SDFs and the Instrument Pointing System (IPS) simulation.

#### 1.2 ORGANIZATION

This document is presented in three Sections, 1) GSMF Overview, 2) Software Structure, and 3) Fault Isolation Capability. The overview contains information on hardware and software organization along with their corresponding block diagrams. The Software Structure section describes the modes of software structure including source files, link information, and data base files. The Fault Isolation section describes the capabilities of the GCID, Perkin Elmer host, and MITRA ATE.

i. SCOPE

#### 2. APPLICABLE DOCUMENTS

#### 2.1 PROGRAM DOCUMENTS

- a) GSMF Host Computer Detailed Software Requirements, TRW, 14 December 1984
- b) GSMF User's Manual, TRW, 17 February 1986
- c) GSMF Acceptance Test Plan, TRW, 18 March 1985
- d) GSMF Software Detailed Design Document, TRW, 17 February 1986
- e) TRW Software Test Management Series, October 1977
- f) TRW Software Product Standards, 28 February 1977
- g) TRW Configuration Management and Quality Assurance Manuals

#### 2.2 GOVERNMENT DOCUMENTS

- a) ECP for the SDF and PCU Updates NA31 (83-350) Marshall Space Flight Center - 14 July 1983
- b) SPACE SHUTTLE INTERFACE CONTROL DOCUMENT LEVEL II ICD-2-05301 -Johnson Space Center - 17 December 1975
- c) MIL-STD-483, Configuration Management Practices for Systems Equipment, Munitions, and Computer Programs, 31 December 1968

#### 2.3 NON-GOVERNMENT DOCUMENTS

- a) TRW SOW for Expanded SDF A90-ACIS-83451 McDonnell Douglas Technical Services Company - 31 August 1983
- b) Space!ab Project SDF and PCU Expansion Proposal 41849.007 TRW 19 September 1983
- c) Ground Software Maintenance Facility Hardware Requirements 9004772 - McDonnell Douglas Technical Services Company - 3 May 1984
- d) Ground Software Maintenance Facility Software Requirements 9004771 - McDonnell Douglas Technical Services Company - 3 May 1984
- e) Ground Software Maintenance Facility Interface Control Document Acurex - 16 July 1984
- f) Ground Software Maintenance Facility Preliminary Design Review IC/FSD-84-026 - Intergraph Corporation - 23 July 1984
- g) FUNCTIONAL SPECIFICATION VME BUS INTERFACE (VMEBI) 03755R01 Perkin-Elmer -27 April 1983
- h) Processor-to-Processor Interface User's Manual 99-736R04 Perkin-Elmer - April 1976
- i) PAYLOAD CHECKOUT UNIT (PCU) APPLICATION SOFTWARE USER'S GUIDE 7940054C - IBM Federal Systems Division - 13 February. 1984

The GSMF shall be the primary test facility to modify and correct the software required by the Electrical Ground Support Equipment (EGSE) facility at John F. Kennedy Space Center (KSC), Cape Canaveral, Florida. The EGSE is the testbed for Level III/II testing of the Spacelab (SL) and related hardware and software. The EGSE includes the ATE computer and special equipment designed to support ground testing. Primary control and monitoring of the EGSE/SL is the responsibility of the computer. The ATE is controlled and user processes serviced by the Ground Computer Operating System (GCOS). GCOS is the primary software to be serviced for checkout by the GSMF.

A secondary role the GSMF is required to perform is the checkout of Ground Operation Aerospace Language (GOAL) procedures. GOAL is a user application that runs on the ATE under GCOS. GOAL procedures are used to activate, monitor, and control many EGSE/SL functions during Level III/II testing.

The GCOS and GOAL procedure software development tests have been performed on the EGSE. Increased Level III/II testing demands on the EGSE, due to an acclerating schedule of Spacelab flights, and the dismantling of the Engineering Model which was used during GCOS checkout make testing of the software on a simulated EGSE necessary. In addition, simulation of hardware or software failures, which must be handled by error traps and recovery procedures in the GCOS or GOAL software, are difficult to induce and sometimes hazardous to the hardware when performed on the EGSE. Simulated hardware functions can reduce the difficulty in testing error conditions and error handling paths in the software.

3.1 GSMF HARDWARE CONFIGURATION

The GSMF for standalone mode shall consist of a host computer (Perkin-Elmer 3250), a Ground Computer Interface Device (GCID), and an ATE computer (MITRA 125s). The GSMF host computer shall interface to the GCID through a high-speed data bus (VMEBI).

There are currently two Software Development Facilities at MSFC used to test the flight software of the SCOS or ECOS. In the integrated mode the SDFs shall be interfaced to the GSMF as a subsystem. This will allow integration

of SCOS, ECOS, and GCOS software simulations in the full capability GSMF. The integrated mode shall be used to verify software interfaces between GCOS and SCOS and/or ECOS.

With the SDFs interfaced to the GSMF, the integrated system shall be connected to a high-speed communications bus (Processor-to-Processor Interface (PPI)) . The GSMF shall be considered the system controller and time synchronization shall be provided to the SDFs from the GSMF via the GCID.

A full capability GSMF may be configured in several ways. The most common configuration is defined as a standalone mode. In this configuration, the functions of the SCOS and ECOS shall be simulated as required by the GSMF. An integrated mode shall provide for interface to one or two SDFs. The integrated SDFs shall perform the SCOS and/or ECOS functions, and if only one SDF is connected, the functions not provided shall be simulated by the GSMF as in the standalone mode. Figure 3-1 pictorially presents this relationship.

The host shall be a Perkin-Elmer 3250 computer. The Perkin-Elmer computer is designed to support real-time multi-tasking applications. It can schedule up to 251 tasks in a real-time mode. Communications between, and synchronization of, the tasks are facilitated by features in the operating system, OS/32, and by the machine architecture. The host shall support both assembly-level and FORTRAN VII computing languages. Operating system support for peripherals such as disk drives, printers, and terminals is provided, and facilities for attaching other devices are made in the system generation features of the operating system OS/32.

The selected host computer configuration is listed in detail in Table  $3 - 1$ .

3.2 GSMF SOFTWARE CONFIGURATION

The GSMF Software is organized into two modes of simulation: standalone and integrated. Major software packages consist of:

- Display control
- Setup mode
- **e** Simulation mode
- **e** Test mode
- Post-processing.

The following sections detail the software organization.

ATE<br>COMPUTER **GSMF**<br>HOST GCID **VMEBUS** GCOS<br>SYSTEM S COUPLER/<br>ADAPTER LINKS PERIPHERALS PERIPHERALS PPI  $PP$ SDF 1<br>HOST SDF 2<br>HOST PERIPHERALS PERIPHERALS **TIMING** CID  $\mathsf{CID}$  $\ddot{\phantom{a}}$ SCOS<br>SYSTEM ECOS<br>SYSTEM

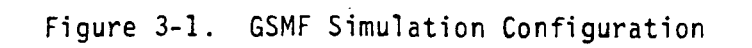

PERIPHERALS

3-3

84-11-2651R.

PERIPHERALS

Table 3-1. GSMF Host Computer Hardware Components

 $\bullet$  .

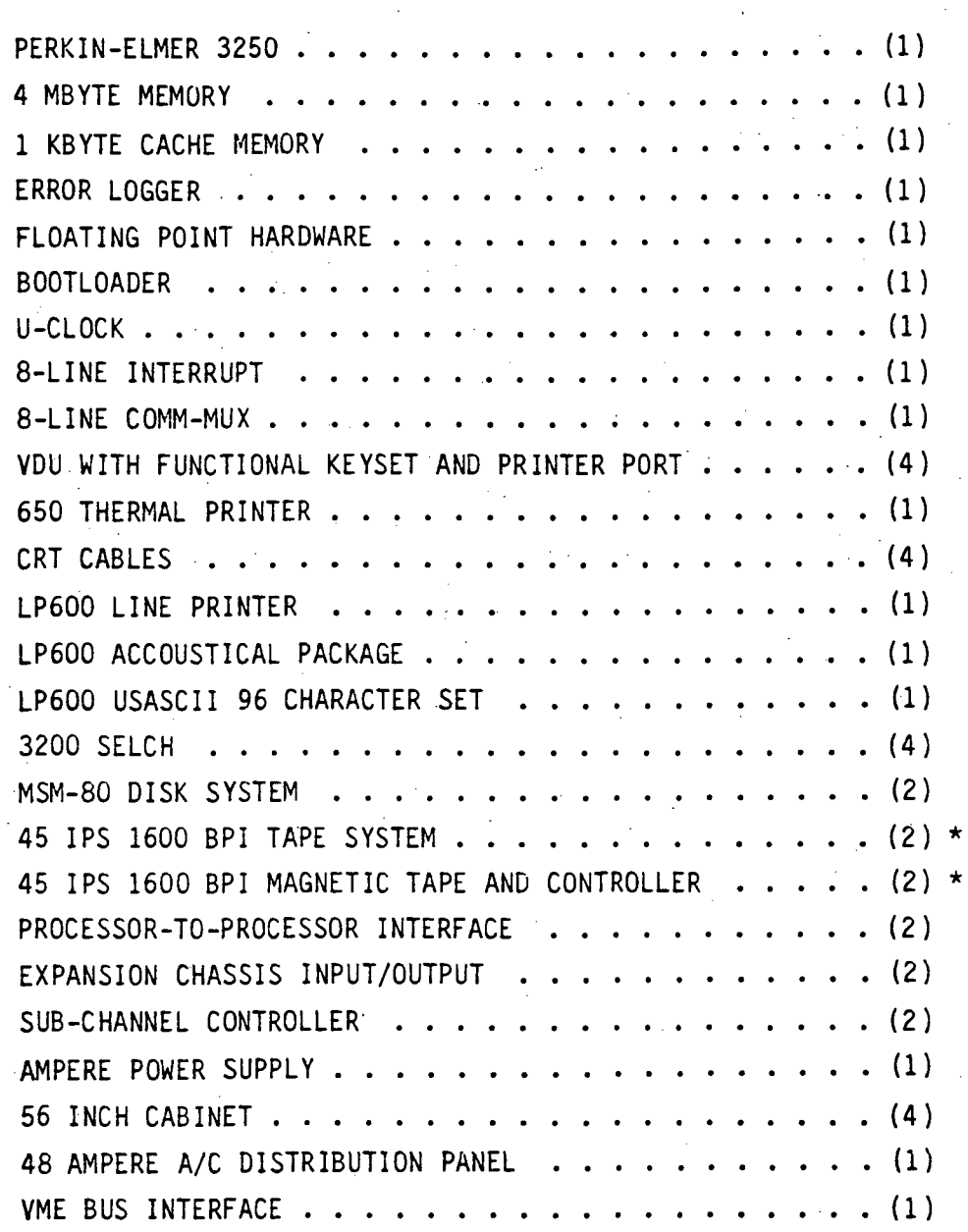

•"Currently only 1 tape drive configured.

#### 3.2.1 Display Control

The driver for the entire GSMF simulation is the display controller that was developed for the SDFs. The system is menu-driven, in that the user is prompted for responses to be entered via the keyboard. All menus/screens are defined in the GSMF User's Manual, with instructions on how to enter and the expected computer response.

All menus/screens are resident on disk, and shall be displayed/controlled by display control. The screens were created and entered into the files following the constructs as outlined in the GEMS/PCU documents.

#### 3.2.2 Setup Mode

 $\frac{1}{\alpha}$ 

The GSMF shall be a configurable system based on the dynamics of the EGSE caused by the changing functions of Spacelab. The configuration shall be tied closely to these dynamics by the setup mode. Setup mode depends heavily on the Spacelab Data Base (SLDB). Setup mode shall identify those Software IDs (SWIDs) related to the EGSE and the interrelationship of the SWIDs. The SLDB shall be used during setup mode to provide mapping to data areas in the software and to provide data definition, scaling, and initial values for use by the simulation. Additionally, items required only by the simulation, but which are not assigned SWIDs in the SLDB, are termed Simulation IDs (SMID) and shall be used during setup mode in the same manner as SWIDs. An example is a software addressable location indicating the status of an operator console lamp.

Except as specifically related to the SLDB, SWID and SMID are considered equivalent terms throughout this document.

The use of SWIDs from the SLDB is the primary mechanism that is used to define GSMF requirements and provide an interface mechanism to the simulation. Behavior functions, independently developed modules which can be activated for specific test requirements, will be closely tied to the SWID definitions they affect or are responsible for their activation. Appendix A of the GSMF Software Requirements document (see Non-government supplied document reference in Section 2.3) contains requirements information listed by SWID for those items relevant to the GSMF and are referenced in this document as necessary.

Some EGSE end items are required to contain specific values at the beginning of a test because of GCOS demands. There are also requirements for

predefined limits for exception monitoring of some end items. Research to determine the constraints placed on setup mode by GCOS is summarized in Appendix B of the GSMF Software Requirements document.

#### 3.2.3 Simulation Mode

The simulation mode software was designed to operate in the standalone as well as the integrated mode.

In the standalone mode, all processing takes place with no communication to the SDFs. Any ECOS or SCOS functions necessary to the test shall be modeled by the host computer.

In integrated mode, the functions of either ECOS or SCOS or both shall be provided by connecting the GSMF host computer to an SDF via the PPI. If only one of the computer systems is simulated on an SDF, the other shall be simulated in the GSMF as in the standalone mode. ECOS and SCOS each require a dedicated SDF.

In both simulation sub-modes, the operation shall be in real-time. The configuration shall be predetermined by the test requirements. The setup mode shall determine mission-dependent mapping and initial data. Repetitive tests shall be possible for a given simulation configuration. Setup and perturbation through operator interaction will be utilized to test specific data conditions or error paths.

#### 3.2.4 Test Mode

Test mode features are available on both the host and ATE computers and the GCID. The host shall be able to exercise the GCID in a standalone integrity test and through the GCID shall be able to monitor end-to-end testing to the ATE computer. Tests to verify the performance of the link to the SDFs or to verify the operation of the GSMF host peripherals (terminals, printers, and tape drives) shall be included in the self-test software.

#### 3.2.5 Post-Processing

The GSMF host shall write logging tapes during simulation to allow postprocessing data reduction. The simulation shall provide logging capability and selection of the items to be logged. The operator may review those items which were logged after a simulation has terminated to determine the simulation results.

#### 3.3 SOFTWARE BLOCK DIAGRAMS .

Figure 3-2 illustrates the software hierarchical block diagram for the simulation mode. Figure 3-3 is the block diagram for the off-line file builder routines. Figure 3-4 illustrates the post-processing software hierarchy.

**SYSCNTRL** PPITEST GCIDTEST SIMINIT PPMAIN DATALOAD | DOWNLOAD SIMCNTRL RECINTER GENINTER LOGTOPRT TLCQHNDL DATADISP BEHSCHED | | | MSESIM SCOSSIM CMDSEQTK DLF | | OPSCONS SCCDCONC SCCDSIM ECOSSIM **INTLOGOP VALUERW** FAULTCON ATESIM<sup>1</sup> ACCSTIME **BEHEXEC** SYSSTAT **INTPRTOP** 1957 01:58 **SETMET SETGMT** 

Figure 3-2. GSMF Simulation Mode Diagram

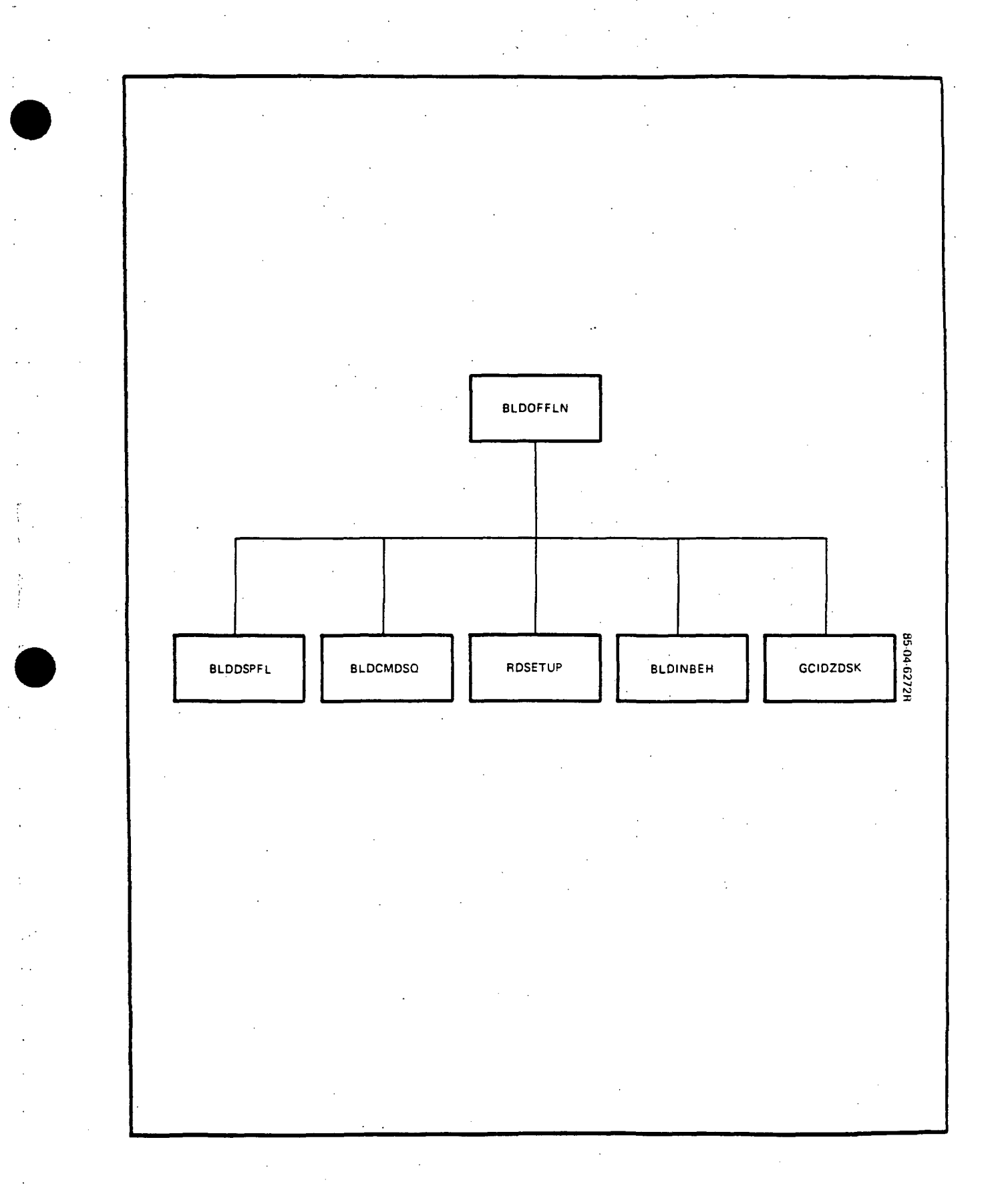

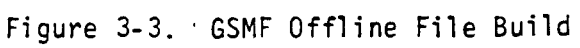

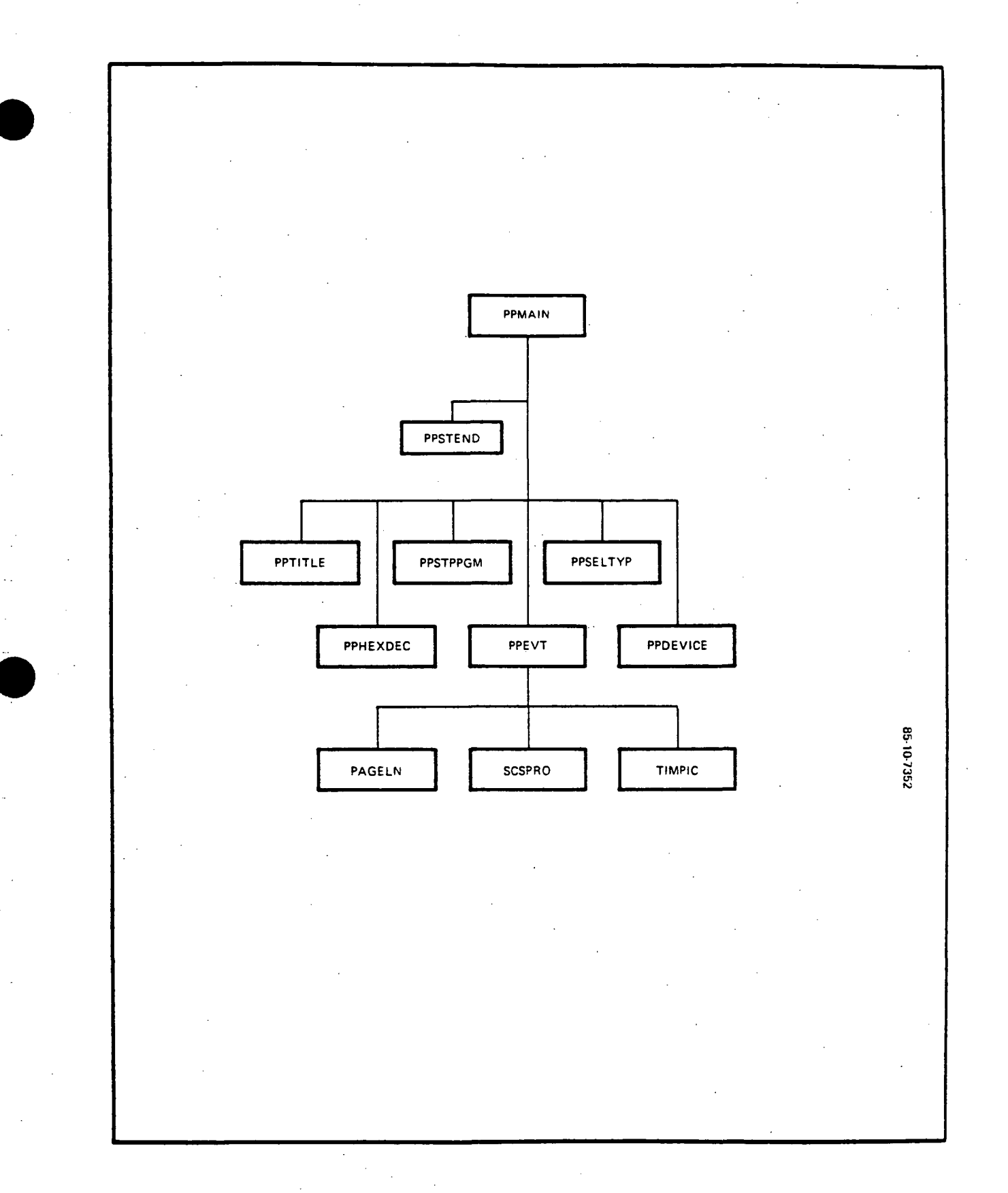

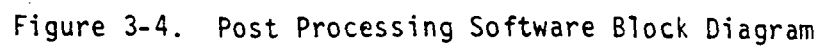

This section presents an overview of simulation functions. The host computer in the GSMF shall be the simulation controller and shall support real-time testing of the ATE software. It shall provide the framework to model the EGSE functions that are required to support ATE testing. The host shall provide the interface for operator control of the simulations, logging facilities for post-processing data reduction and analysis, and generalized communications processess to the GCID and the SDFs. Figure 4-1 depicts the relationship of the host to these processes. The host shall communicate with the GCID for the time signals required to synchronize the simulation and for the communications paths to the ATE control and data streams. The host computer shall communicate in an integrated mode with the SDFs over a high-speed bus for control and data services to the SDFs.

The GSMF shall support the following ATE-GCID functions:

- MSE stimul i
- SCCD commands
- TLC commands
- BSR interrupts.

Figure 4-2 is a "subset" of Figure 4-1 and illustrates MSE stimuli processing. The GCID stores the MSE command into the MSE queue and an interrupt notification into the interrupt queue. The task RECINTER determines that an MSE stimuli is present and notifies MSESIM. The task MSESIM pops the MSE queue, determines that an MSE stimuli is present, and queues the command to the behavior scheduler. The task BEHSCHED passes the command to the behavior function which updates the MSE data buffer.

Figure 4-3 illustrates SCCD command processing. The GCID stores the SCCD command into the SCCD queue and an interrupt notification into the interrupt queue. The task RECINTER determines an SCCD command is present and notifies SCCDSIM. The task SCCDSIM pops the SCCD queue, determines that an SCCD command is present, and queues the command to the behavior scheduler. The task BEHSCHED passes the command to the behavior function which updates the SCCD data buffer and notifies the SCCD concentrator. The task SCCDCONC propogates the status bits and commands a C&D interrupt to the GCID.

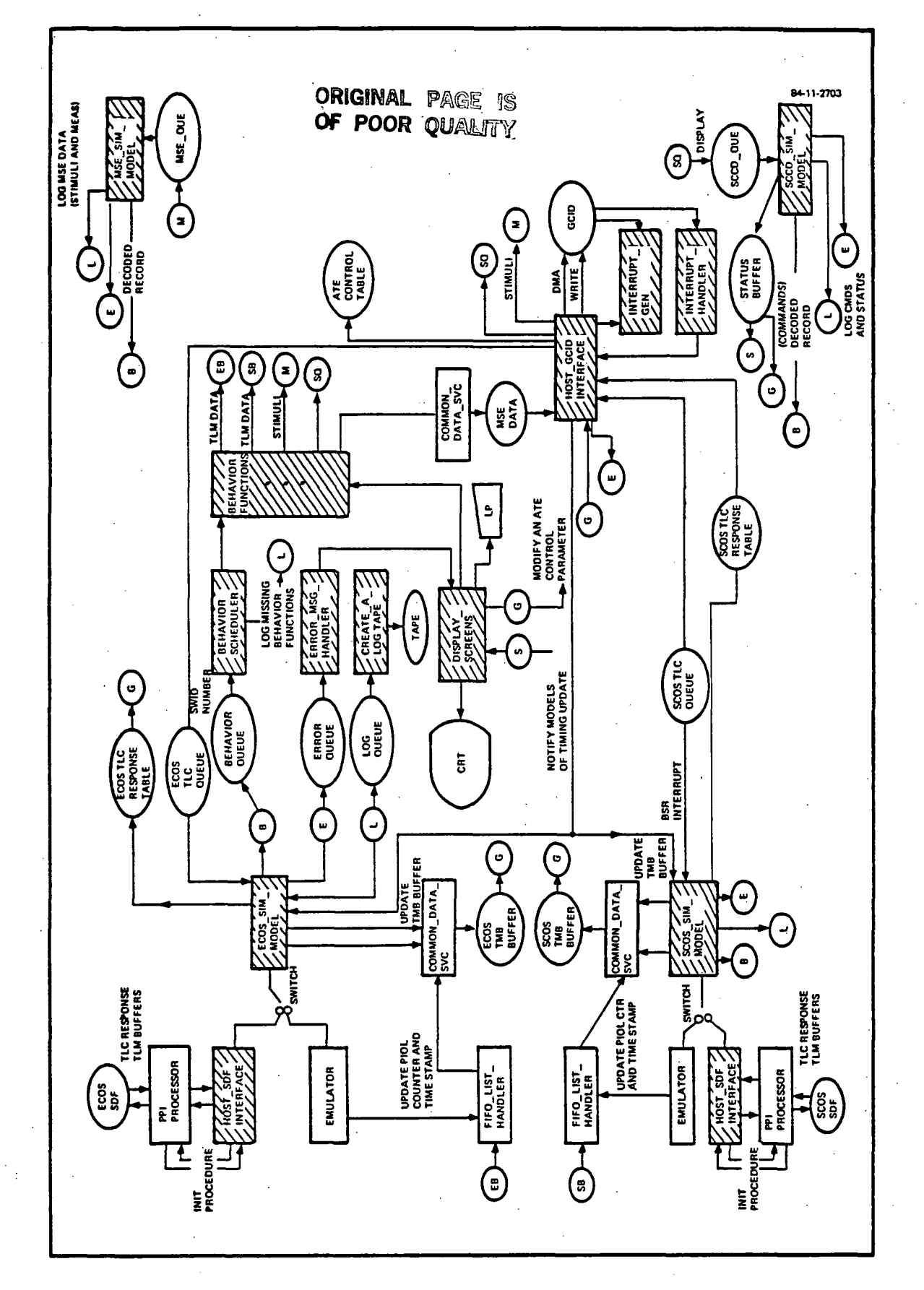

erfa Data ہ<br>ایا OJ s\_

O) u

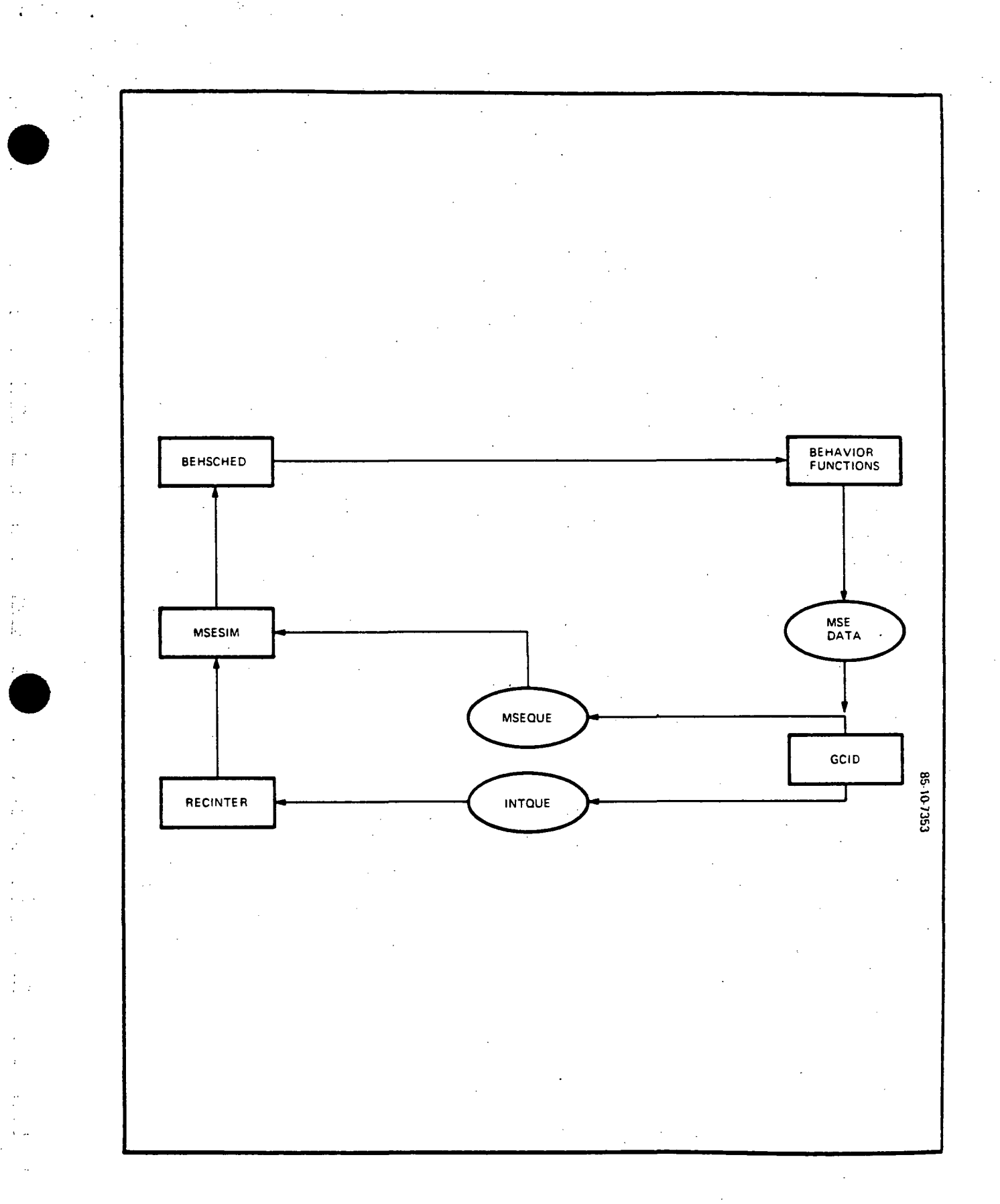

### Figure 4-2. MSE Stimuli Processing

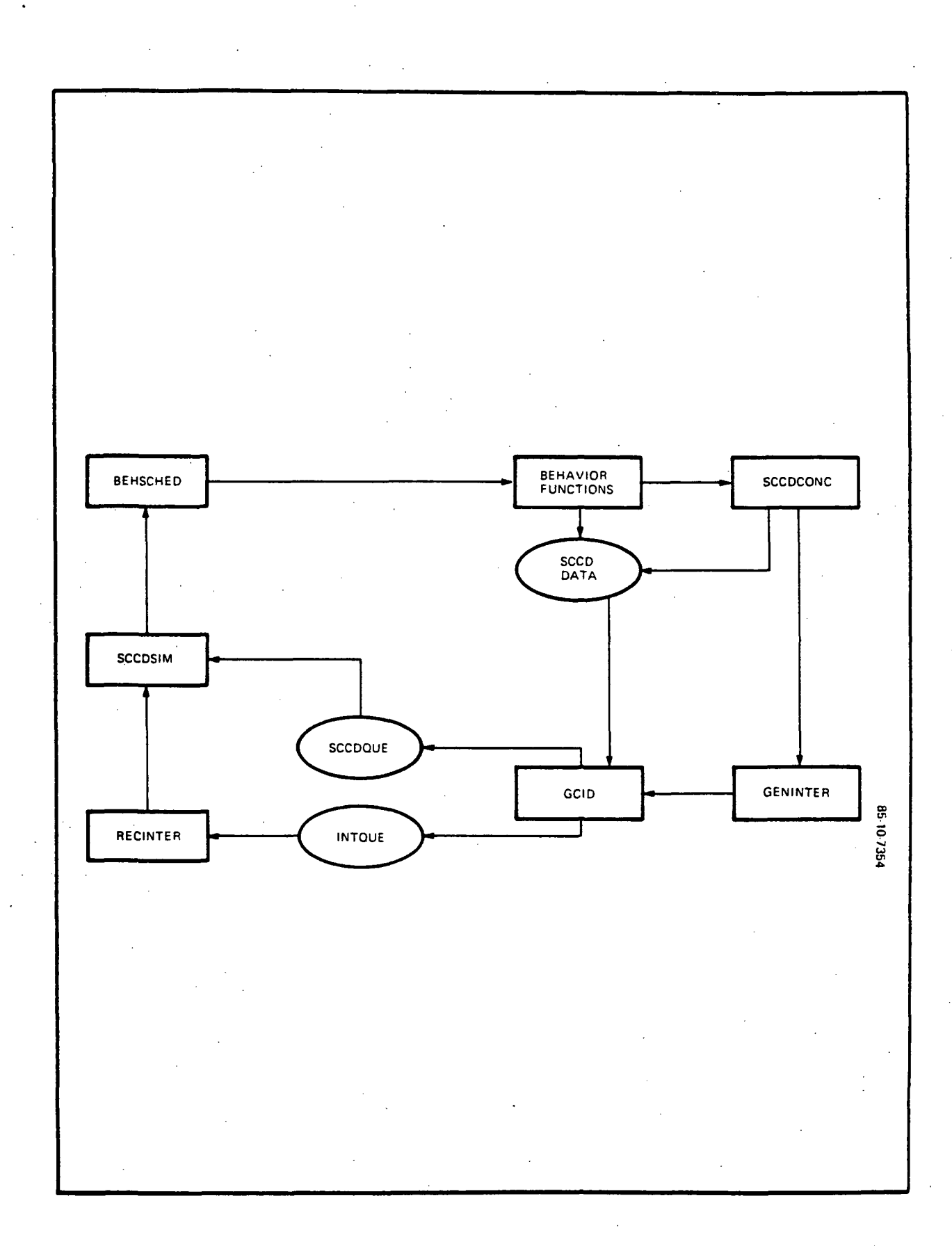

£.

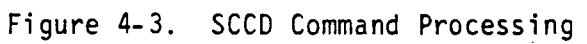

Figure 4-4 illustrates TLC command processing. The GCID stores the TLC command into the TLC queue and an interrupt notification into the interrupt queue. The task RECINTER determines a TLC command is present and notifies TLCQHNDL. If in the standalone mode, TLCQHNDL signals ECOSSIM or SCOSSIM who echoes the command into the response buffer. If in the integrated mode, TLCQHNDL signals ECOSSIM or SCOSSIM who sends the command to the ECOS or SCOS SDF and copies the received response into the response buffer. If the TLC command is a stimulus, ECOSSIM/SCOSSSIM notifies the behavior scheduler.

Figure 4-5 illustrates BSR interrupt processing. The GCID stores the BSR notification into the interrupt queue once per second. The task RECINTER determines a BSR interrupt is present swaps to the alternate FIFO buffer, issues a buffer change interrupt to the GCID, and notifies ECOSSIM and SCOSSIM. If in the standalone mode, the models SCOSSIM and ECOSSIM update PIOL and GMT in the new FIFO buffer. If in the integrated mode, the SDF is polled to send the next TLM buffer.

#### 4.1 PROGRAMMING LANGUAGE

The application shall be designed as a High-order Language (HOL) implementation. Deviations shall be made only where essential to performance or where the use of existing SDF code is advantageous and it shall be written in Common Assembly Language (CAL). FORTRAN VII is the language choice. It was discovered that Pascal could not call the intertask communication routines directly, and that FORTRAN VII links with the Run Time Library (RTL) and call s the SVC routines directly. In addition, FORTRAN VII has demonstrated the ability to maintain accuracy and speed during complex calculation. Assembly language shall be used where time critical operations are required, but only when the inadequacy of the HOL used is demonstrated for each of the processes utilizing it. Vendor supplied device drivers shall be used where a suitable package is available.

#### 4.2 TIMING REQUIREMENTS

The GSMF host is required to service the ATE/GCID telemetry data requirements on a 1-second time frame. This time is the host's "major cycle" since all synchronous simulation activities shall be designed to be serviced during

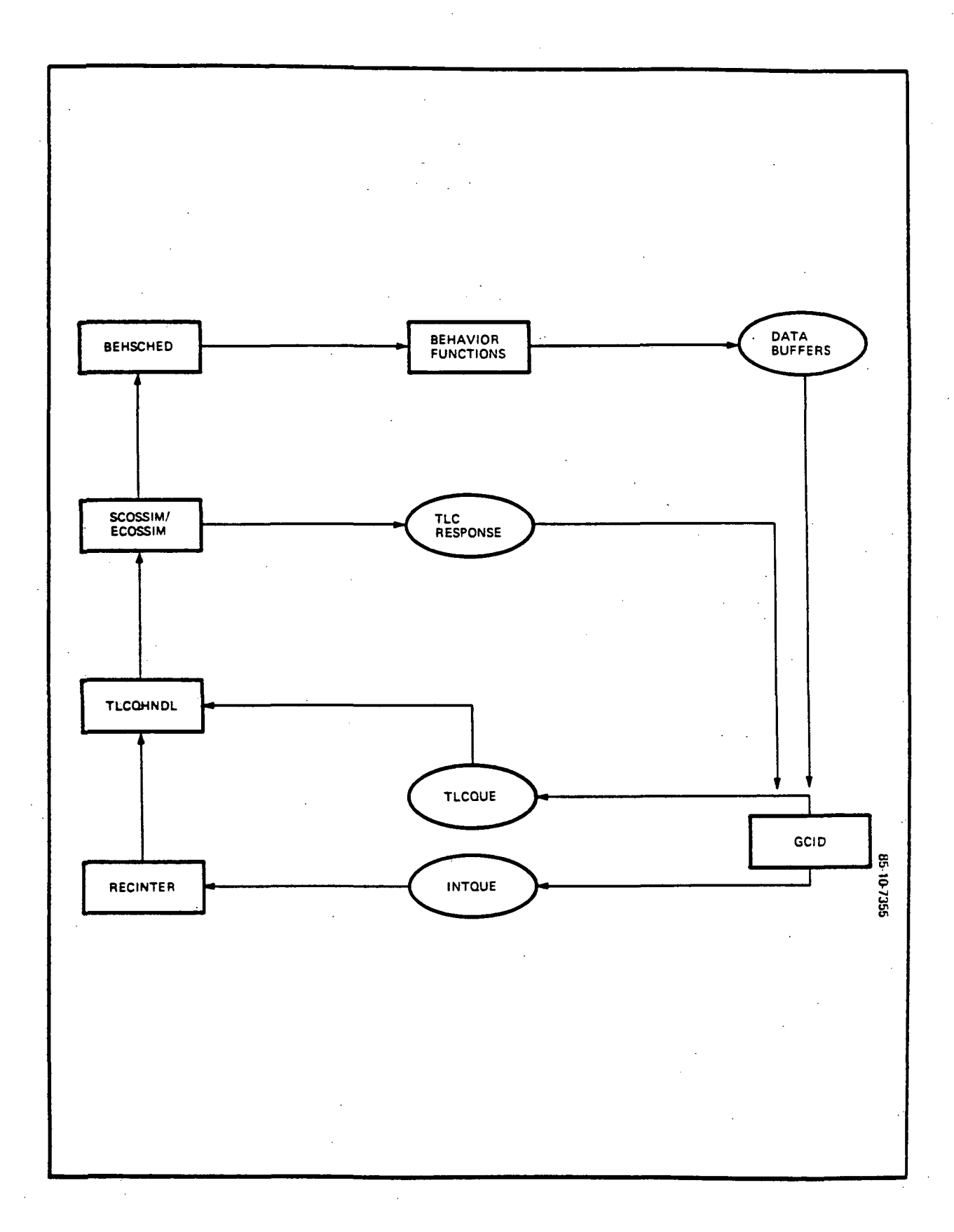

÷.

Figure 4-4. TLC Command Processing

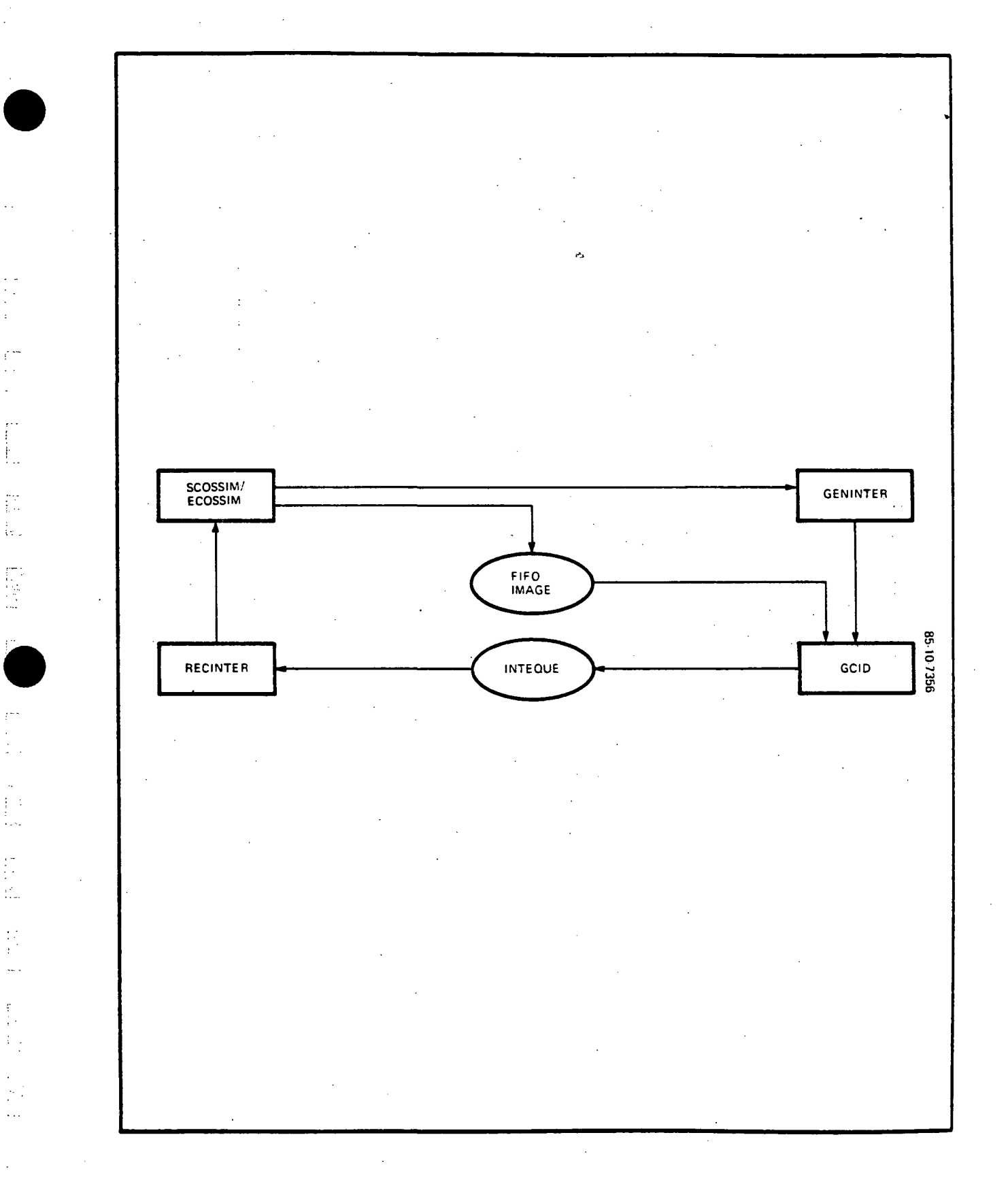

Figure 4-5. BSR Interrupt Processing

that period. The host shall be designed to synchronize the major cycle with the BITE Status Request (BSR) which is issued each second by the telemetry equipment simulation in the GCID. This is a basic concept to the operation of the host computer.

#### 4.3 PROCESSING

Much of the simulation in the host computer will be in reaction to demands/commands of the ATE computer that are exercised via the GCID. Many "simultaneous" processes will be underway in the host at any given time to service the ATE requirements. There are large numbers of end items and signal I/O points in the EGSE configuration. A specific use of the GSMF to test a GCOS configuration will require only a subset of those end items to be active. A concept to allow individually designed and executed modules to satisfy those needs is a behavior function. Behavior functions shall be used to provide data or react to commands based on SWIDs involved in the test. Some behavior functions will be resident at all times, such as those which keep the counters and time updated in the 7MB. They will be a part of application modules for specific portions of the EGSE such as the ECOS or the MSE models. Other behavior functions shall be specifically installed based on the user's test requirements. These are referred to as test-specific behavior functions and are addressed apart from the "standard" EGSE functions they complement.

#### 4.3.1 Supporting Goal Procedures

The support of GOAL procedures testing will rely heavily on test-specific behavior functions. They shall be installed in the GSMF software as required to support specific needs. The behavior functions shall be developed along with the GOAL procedures they support, with specific requirements supplied by the GOAL programmers.

#### 4.4 PERIPHERALS UTILIZED

#### 4.4.1 Video Display Terminals

The operator of the simulation will communicate with the host via terminals with CRT display and keyboard facilities. Additionally, a thermal printer shall allow hard-copy output to the operator.

The interface to the CRT terminals is a standard Perkin-Elmer bidirectional terminal driver. The application software in the host computer shall present data and control information to the operator on the CRT. The operator can respond to control demands or initiate control and data transfer to the host applications via the keyboard data stream. One terminal shall be the system terminal. This is the terminal that communicates with the operating system. It shall be a command-driven terminal with high-priority control over the computer operation. It shall be the terminal used to perform the necessary housekeeping chores of a large computer system. Among its functions are:

• "BOOT" process

- Operating system generation and maintenance
- Disk-to-tape and tape-to-disk operations
- Starting/stopping various processes
	- MTM (The multi-user facilities of Perkin-Elmer)
	- Print spooler
	- GSMF application
- $\bullet$  File directory maintenance and operator initiated file transfer.

Three terminals shall be dedicated to the GSMF application. One terminal shall be the Simulation Control Station (SCS). From this terminal the operator will determine the operational mode of the simulation and initiate operator interaction with the simulation.

One terminal will represent a simulated EGSE operator console. It shall allow those interactions and monitoring activities associated with the operator's console at KSC.

The third application terminal shall be used for a display of SWID data. The keyboard will be used to select the display channel files.

MTM operation shall be used primarily for development work of the GSMF application software and any terminals not assigned to the application may be used by developers as a private, account oriented, computer process. Any MTM activity during a GSMF simulation shall be at extremely low priority and the performance greatly degraded.

#### 4.4.2 Line Printer

The line printer interface shall be a standard Perkin-Elmer device driver. It is an output device only and its use shall be limited to those items for which there is a hard-copy requirement. Logging to the line printer shall be limited to control functions and operator intervention.

#### 4.4.3 Tape Drives

The logger shall utilize the magnetic tape drive of the Perkin-Elmer (and the printer for certain specialized messages) for logging.

The interface to the magnetic tape drive shall be a standard Perkin-Elmer device driver. The central logging module in the GSMF shall receive log requests and the related log records from application modules processing specific data and route those records to the magnetic tape drive. The logging record will be compatible with those produced for SDF post-processing. The present GSMF configuration provides only one tape drive. This will result in the loss of logging records during the transition from a full reel of tape to a new reel since the simulation must run in real-time and cannot wait for the logger.

#### 4.5 INTERFACES

Ð.

l.

#### 4.5.1 Processor-to-Processor Interface

The SDF will require modification to support this interface. The modules to support the communications will be required and the TMB transfers will be enhanced by compression at the SDF side to remove time hacks, etc., which are maintained solely for SDF use.

The GSMF-to-SDF interface shall be used to transfer control information to the SDF from the GSMF and to transfer data in both directions between the GSMF and the SDF. It will be an off-the-shelf, high-speed, full-duplex bus. This interface shall be utilized only during integrated operations.

The interface between the GSMF and SDFs shall be a standard Perkin-Elmer Processor-to-Processor Interface (PPI). It is a five-MBaud half-duplex bus in the GSMF installation. The PPI is structured to perform hardware-level error checking and data transfer confirmation. It provides for several command modes and for transfer of data of varying content and practically unlimited structure.

Device drivers for both the GSMF and the SDF shall be provided that will take advantage of the PPI features and take into account a known tendency to drop a full byte, undetected by the buil.t-in tests. A sequential block number is maintained on all transfers and a specific header/trailer protocol used along with retry capability to overcome that known liability. At the lowest level of control, PPI primitives supplied by Perkin-Elmer perform the I/O process. At the highest level, standardized interface routines available to the application assure uniform use of the device.

The communication path shall be two twisted pairs of cable and full transmission speed is practical for cable lengths of approximately 50 feet. For longer distances, the speed will decrease, but the device is self-throttling and self-compensating with respect to speed.

The data format for the bus shall be either a 10-bit (8 data, mode indicator, parity) transfer of data, or a 26-bit command transfer. The command transfer includes a 16-bit Cyclic Redundancy Check (CRC) code that shall be used to error check the transmission stream. Each transfer shall be acknowledged by the receiver. Parity shall be included and verified for each transfer. Parity, CRC, and line timing will be detected by the receiver. Line dropout will be transmitter detected. There are status words available for both the transmitter and receiver portions of the PPI. These shall be used for process control, error recovery, or other requirements for program interaction or intervention.

The PPI utilizes four discrete types of messages:

- Communications reset establish link and reset sequential block counts
- Command poll issue command and receive response
- Data poll request TLM data block from SDF and receive response
- Loop-back test verify link interface by requesting data echo of message.

All messages will return either the requested results and/or a fail ure/success indicator to the initiator.

#### 4.5.2 VMEBUS Interface

The Host-to-GCID interface shall utilize the Perkin-Elmer VMEBus Interface (VMEBI). The VMEBI will allow the Perkin-Elmer host computer to become a device on the VMEBus structure. The VMEBus supports the Motorola MC68000 family of microprocessor products which will be the processors used in the GCID. The VMEBus is a multi-company development which has been placed in the public domain for development of the bus and support products. An IEEE standard for the bus is in progress.

The interface to the GCID shall be a standard Perkin-Elmer device. It is used primarily to adapt the GCID bus architecture to the host as if the host were a processor on that bus. This will allow the rapid transfer of data between host and GCID memories and allows either device to interrupt processing of the other when time-critical action is required.

The primary means of communication shall be by a direct memory access (DMA) process by the GCID with respect to the host computer's memory. The GCID will be able to read or write directly in the host computer memory. The memory of the host will be organized so that coherent data structures will optimize access by the GCID processors. During the DMA process, the host will not be cognizant of the transfers unless informed via interrupts of timecritical transfers.

A relatively slow-speed transfer mode is also available in where the two processors communicate with mutual knowledge of the transfer. This mode shall be used for initial load of the GCID transient programs and for initialization and control information that is not time critical or highly repetitive.

#### 4.6 DESCRIPTION OF MODULES

#### 4.6.1 Source Files

In accordance with structured design concepts, each module is designed to be coded within 150 lines of code. A Unit Developemnt Folder (UDF) shall be maintained for each software unit. All information pertaining to a unit's development will be incorporated; i.e., PDL, data definitions, code and test cases within this UDF.

#### 4.6.1.1 Application Software Generation

A Command Substitution System (CSS) procedure is available for compilation of FORTRAN modules, and will optionally link several object files based on a predefined command file. The CSS is named MODBLD and has one positional parameter and three keyword parameters defined. The keyword parameters are optional. The format is:

MODBLD filename [,COMP = [YES/NO]] [.LINK = [YES/NO]] [.CLEAN = [YES/NO]] where: "filename" is a FORTRAN source file with the implied extension of .FTN.

COMP indicates whether a compilation should take place. This allows the use of the module for linking purposes only, even with assembly language programs. COMP = YES is the default condition, and attempts the compilation.

LINK indicates whether a link should take place. The link step reads conmands from a file with the name "filename" and the extension of .CMD. LINK = YES is the default option, and attempts the link. CLEAN indicates whether the .MAP, .CLS, .CAL, and .LOG files

are retained after the procedure terminates. CLEAN = YES is the default condition, and deletes them.

The normal output of MODBLD is an object file with the extension .OBJ. If the link was performed a link file of one of several types is created, normally a .TSK file containing an executable task image. Partial images, which in the GSMF system represent the global common data areas, are linked to .IMG files. A partial image to be linked into other images may be produced in the same manner.

The GSMF utilizes eight global common data areas that are accessed by more than one task. They are:

STATCOMB.IMG - Global flags, status, and pointers ( Appendix A-l GSMF Software Design)

BUFFCOMB.IMG - Data buffers for the ECOS, SCOS, MSE, SCCD and TIC data

DATACOMB.IMG - The buffers containino the data base files derived from the SLDB (Appendix A-3 GSMF Software Design)

OPTNCOMB.IMG - Option flags directing various simulation activity (Appendix A-4 GSMF Software Design)

QUECOMB.IMG - The buffers used to queue messages between the GSMF host and the GCID (Appendix A-5 GSMF Software Design)

TIMEWORK.IMG - Time buffers shared by Access Time, Set GMT and Set MET (See Access-Time for definition)
LOOPWORK.IMG - PPI loopback test buffer shared by PPI test and Loopback (See PPI-test for definition)

DISCOFFS.IMG - Offsets to group discrete signals in the ECOS/SCOS buffers used by SWID access routines.

Application software resides in the accounts listed in Table 4-1. Simulation mode application software resides in accounts 103, 105, and 106. Table 4-2 lists the tasks in each of these accounts. The GSMF library resides in account 113.

To support automated regeneration of the application software, several command procedures have been developed. To rebuild the entire GSMF library, enter:

#### LIBBUILD

To add a module to the library, enter:

LIBADD object [, LOG = (YES/NO)]

where object is the  $\qquad \qquad . \quad$  OBJ file name. LOG = YES or LOG = NO is an optional capability to log the update. The default is  $\text{LOG} = \text{NO}$ .

To replace an object containing a single unit, enter:

LIBREPLA object, unit [, LOG = (YES/NO)]

where object is the . . OBJ file name and unit is the name of the library unit. The first eight characters of the subroutine name are required. LOG = YES or LOG =  $NO$  is an optional capability to log the update. The default is  $LOG = NO$ .

To replace an object containing multiple units, enter:

LIBREPLA object, first-unit, last-unit [, LOG = (YES/NO)]

where object is the . OBJ file name, first-unit is the name of the first of a series of consecutive library unit names to be replaced and the name of the last of a series of consecutive unit names to be replaced. LOG = YES or LOG = NO is an optional capability to log the update. The default is LOG = NO. To delete a single unit from the library, enter:

LIBDELET unit  $[$ , LOG =  $(YES/NO)]$ 

where unit is the library unit name, first eight characters are required. LOG = YES or LOG = NO is an optional capability to log the update. The default is  $LOG = NO$ .

To delete multiple units from the library, enter:

LIBDELET first-unit, last-unit [, LOG = (YES/NO)]

where first-unit is the name of the first of a series of consecutive

Table 4-1. GSMF Accounts

 $\sim$ 

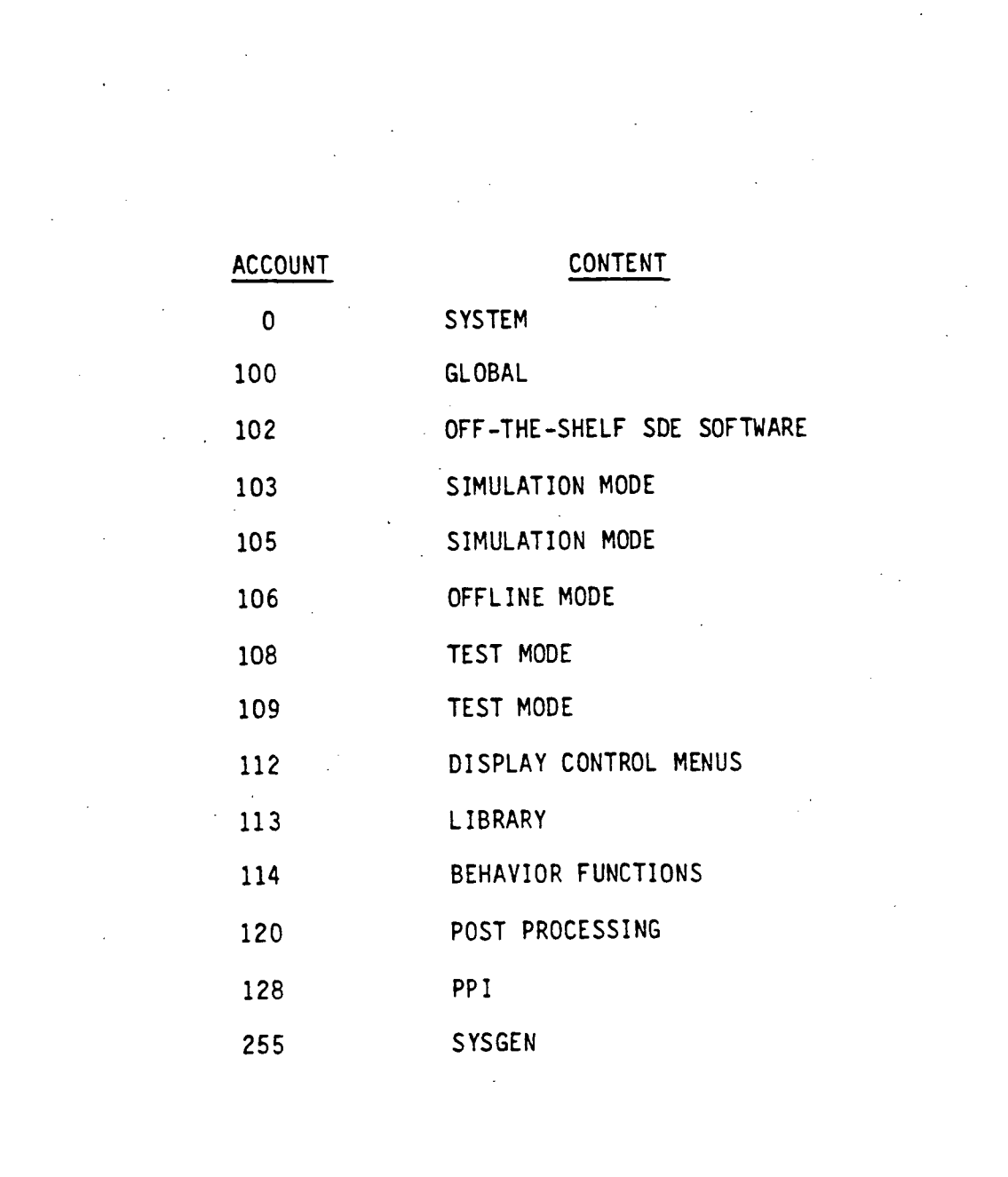

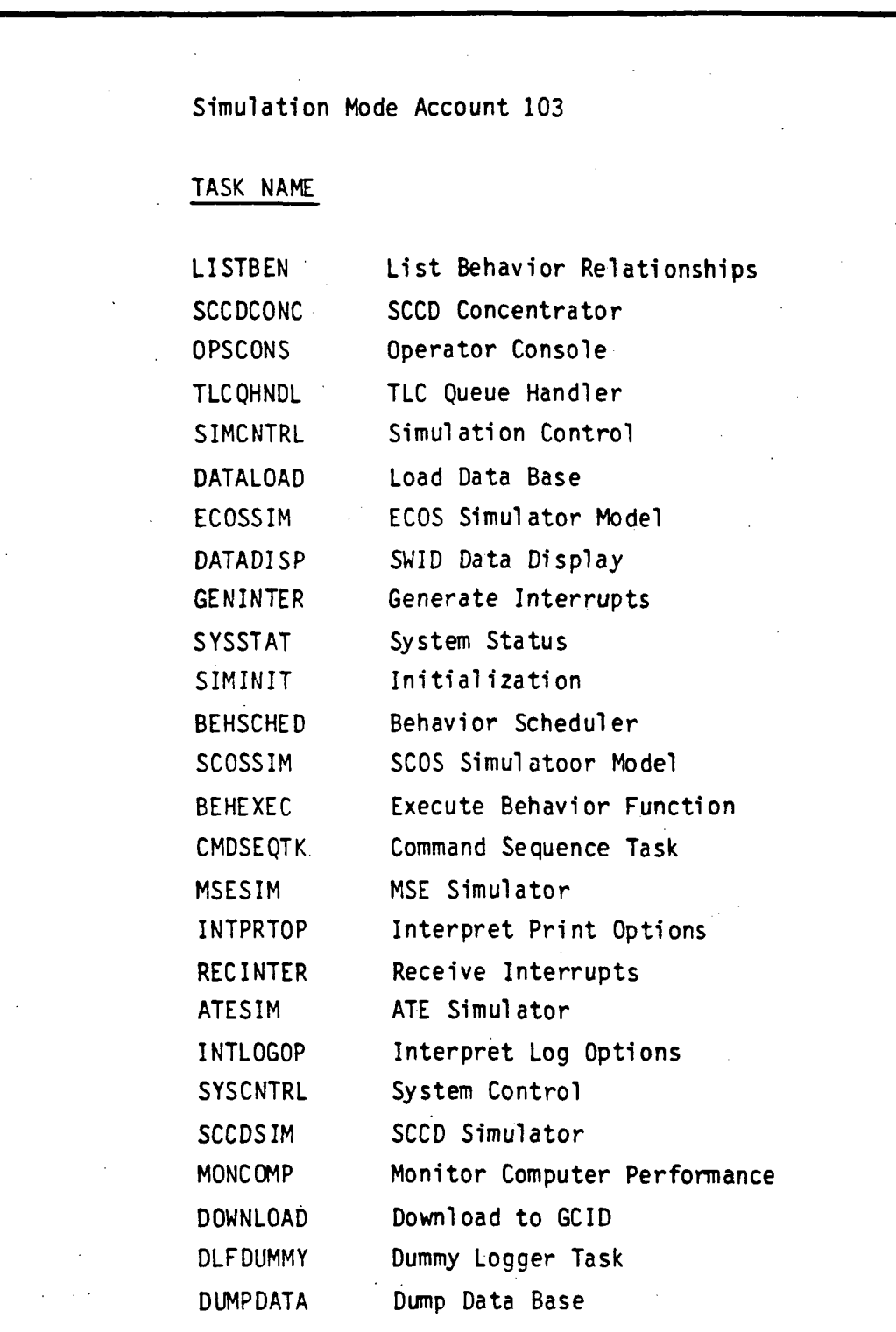

Table 4-2. Simulation Mode Accounts (Continued)

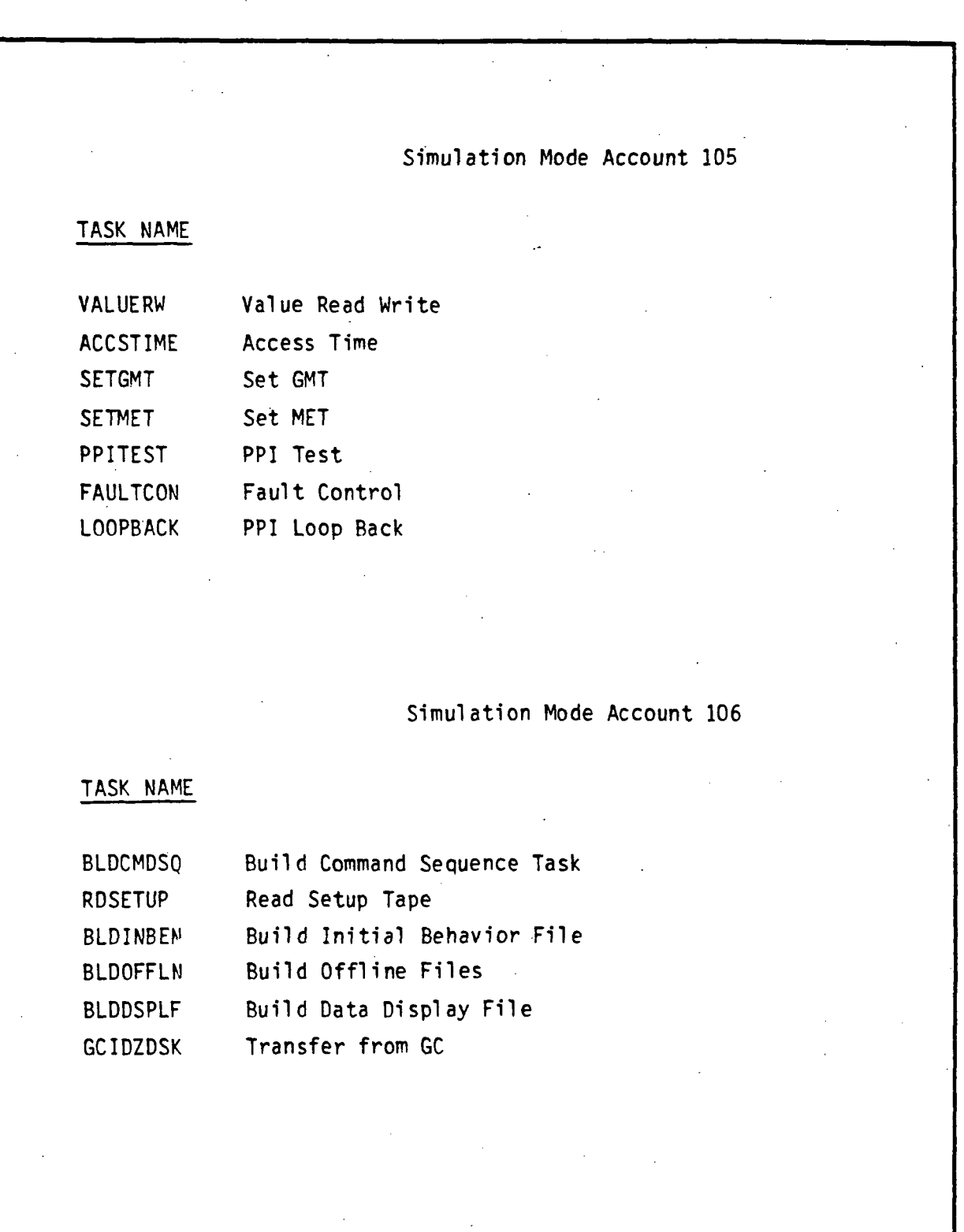

library unit names to be replaced and last-unit is the name of the last of a series of consecutive library unit names to be replaced.  $LOG = YES$  or  $LOG =$ NO is an optional capability to log the update. The default is LOG = NO.

To list the library contents, enter:

LIBLIST.

To rebuild all tasks in account 103, enter: AC103BLD from account 103.

- To rename all tasks from account 103 to the system account, enter: REPL103 from the system console.
- To rebuild all tasks in account 105, enter:

AC105BLD from account 105.

To rename all tasks from account 105 to the system account, enter: REPL105 from the system console.

To rebuild all tasks in account 106, enter:

AC106BLD from account 106.

To rename all tasks from account 106 to the system account, enter: REPL106 from the system console.

Off-the-shelf application software resides in account 102. This software consists of:

- DLF Data Logger
- $\bullet$  LOGTOPRT Log to Printer
- DSPLYCTL Display Control.

These modules are assembled by entering:

MACROASM X

where "X" is the module name.

The tasks are built by entering:

### TET Y

where "Y" is the task name.

Post-processor software resides in account 120. Table 4-3 lists this software.

To rebuild all modules in account 120, enter:

AC120BLD from account 120.

To rename all tasks from account 120 to the system account, enter: REPL120 from the system console.

Table 4-3. Post Processor Account

# Post Processor Account 120 MODULE TASK DESRIPTION PPMAIN.ASM PPSTEND.FTN PPITITLE.ASM PPHEXDEC.ASM PPSTPPGM.ASM PPSELTYP.FTN PPDEVICE.ASM PPEVT.FTN PAGELN.FTN SCSPRO.ASM TIMPIC.ASM CONVMSE.FTN OUTMSE.FTN OUTSCCD.FTN LOADGMT.FTN PPMAIN Data reduction overview PPMAIN Selectively dump data PPTITLE Specify title PPHEXDEC Hex or decimal display PPSTPPGM Start/Stop times PPSELTYP Selectively dump data PPDEVICE Specify post processing input device PPEVT Events trail data reduction PPEVT Output paae header PPEVT Accept and Print Logical records PPEVT Process Start/Stop Time PPEVT Convert MSE Record PPEVT Output MSE Record PPEVT Output SCCD Record PPEVT Calculate GMT

# 4.6.1.2 Application Software Overview

Figure 3-2 is the GSMF top level functional block diagram. The system control task, SYSCNTRL, interfaces through Display\_Control to permit selection of one of four major modes:

1) Simulation

2) Test

3) Post-process ing

4) Processor-to-processor interface test.

Display Control, modified SDF software, handles all GSMF application input and output. Application tasks send parameter blocks requesting screen actions. Display Control routes operator inputs to the specified application task.

Upon selection of SIMULATION MODE, initialization is performed. As part of initialization, SIMINIT activates RECINTER to receive GCID interrupts, GEN INTER to send interrupts to the GCID, DATALOAD to load the GSMF data base, and DOWNLOAD to transmit application software to GCID. Successful initialization results in activation of Simulation Control which immediately activates mode support tasks: Behavior Scheduler, Logger, Printer, SCCD Concentrator, Operator Console, Data Display, and user-specified behavior functions. Upon selection of the "START" option, Simulation Control activates the modeling tasks: TLC Queue Handler, MSE Simulator, SCCD Simulator, SCOS Simulator, ECOS Simulator, and Command Sequence task. During simulation, a menu is provided to permit the user to select options consisting of: Specify logging options, SWID read/write, Access GMT and MET time, Execute Behavior Functions, Simulate faults, View System Status, Simulate ATE/GCID inputs, and Specify printing options.

An off-line utility is provided to build GSMF support files. This utility permits the user to build data display files, the command sequence files, and the initial behavior function file. The utility also supports loading setup files from tape to allocated GSMF host files and copying GCID application software to disk.

### 4.6.1.2.1 GSMF Setup

Setup is the process by which the GSMF data base tape shall be built. A series of eight programs shall be run on the IBM 4341, each program producing a unique file.

1) ECOS FILE:

This program generates the ECOS OFFSET file. For each ECOS SWID, this file maps the SWID to all associated data samples within the ECOS FIFO image.

2) SCOS FILE:

This program generates the SCOS OFFSET file. For each SCOS SWID, this file maps the SWID to all associated data samples within the SCOS FIFO image.

- 3) SWID MEASUREMENT OFFSET FILE: This program generates the SWID MEASUREMENT OFFSET file. For each SWID, the file defines various parameters such as calibration coefficients, data pointers, decalibration coefficients, etc.
- 4) STIMULI SWID OFFSET FILE: This program generates the STIMULI SWID OFFSET file. For each stimuli SWID, the file identifies the affected measurement SWIDs and associated Behavior Function.
- 5) GENERATE\_HW\_OFFSET\_FILE: This program generates the HARDWARE OFFSET file. This file maps hardware addresses to pointers into the Stimuli Offset table.
- 6) SWID TYPE FILE:

This program generates the SWID TYPE file. For each SWID, the SWID TYPE file identifies the type (ATE measurement, ATE stimuli, ECOS measurement, or SCOS measurement), maps stimuli SWIDs to the Stimuli Offset table, and maps measurements to the measurement buffers.

7) SWID INITIAL FILE:

The SWID INITIAL file contains initial values for ATE SWIDs and for SMIDs which require initialization to specific values for the simulation to "come-up". The values are defined and specified by the GCOS/GOAL/GSMF analysts to jointly define the initial conditions for a specific series of tests.

8) RUN DOCUMENT FILE:

The RUN DOCUMENT file is manually input and is included on the setup tape.

# 4.6.1.2.2 Display Generation

Display Control is driven by pre-built menus. These menus are built offline by Display Generation.

# 4.6.1.2.3 Simulation

Simulation modules are the GSMF primary application programs.

System Control:

The initial GSMF menu, 0010, allows the user to select from simulation mode, test mode, post-processing, PPI loop test, or exit. If simulation mode is selected, SYSCNTRL activates initialization (SIMINIT). If exit is selected, the shutdown menu, 0002, is displayed.

Simulation Initialization:

Upon selection of the simulation mode, SIMINIT loads the data base, downloads the GCID, and displays system status. The user reviews the system status display and may elect to continue or stop.

Dump Data Base:

While the data base is being loaded, the user may elect to print selected files.

Load Data Base:

During initialization, DATALOAD reads the data base from the disc files into global buffers.

#### Download:

During initialization, the Download subroutine transfers GCID executable images from GSMF host disc to the five GCID processors.

#### Generate Interrupt:

All requests for GCID interrupts are queued to the task GENINTER. The queue parameter consists of the level and entry for the interrupt to be generated.

#### Receive Interrupt:

After storing the interrupt level and entry in the GSMF host interrupt queue (INTQUE), the GCID issues a level 6 interrupt. This interrupt is queued to RECINTER which interrogates and routes the interrupt queue entry to the associated application task.

#### Simulation Control:

Upon successful completion of initialization, SIMCNTRL is activated. SIMCNTRL activates mode support tasks (logging, printing, behavior scheduling, SCCD concentration, initial behavior functions, operator console, and data display). SIMCNTRL then displays the option menu, 0100. If start is selected, SIMCNTRL starts the GCID and activates the modeling tasks: MSE Simulator, SCCD Simulator, TLC Queue Handler, SCOS Simulator, ECOS Simulator, and Command Sequence task. If stop is selected, SIMCNTRL stops the GCID and the modeling tasks. If exit is selected, SIMCNTRL terminates the support tasks and returns control to System Control. Upon user selection from the Simulation options menu, Display Control activates the selected task. Upon completion, SIMCNTRL is notified and terminates the option task. In this matter, only one of the option tasks is resident at any one time.

#### Data Logging:

The module DLF supports logging in the GSMF host. Display\_Control sends all data to DLF and DLF determines which data is to be logged. GSMF host application tasks interrogate a global logging option array and only send that data which the user has enabled for logging. The task DLF has been modified such that it only assigns to one tape drive on initialization.

#### Data Printing:

The module LOGTOPRT supports real-time logging to the printer. Display\_Control sends all keyboard inputs to LOGTOPRT and LOGTOPRT determines which data is to be printed. This off-the-shelf software has not been modified.

#### Behavior Scheduler:

All requests to activate Behavior functions are routed to the task BEHSCHED via queued entries. Two types of behaviors are supported: generic and user-written. Generic subroutines consist of SOCDBF, DUALBF, DOSMBF, DORMBF, GOMSMF, DOPANBF, DIGANAL6, AOSABF, and GOCLBF. If queued a generic function request, BEHSCHED calls the subroutine, passing the SWID, affected measurement, and hardware command. If queued a user-written function request, BEHSCHED queues the packet to that task.

#### SCCD Concentrator:

SCCDCONC is activated whenever the SCCD data buffer is updated. SCCDCONC propogates the status bits in the array.

MSE Simulator Model:

The GCID stores MSE commands in the MSE queue (MSEQUE), stores 'MSE/- Command' in the GSMF host interrupt queue (INTQUE), and issues a level 6 interrupt. RECINTER responds to the interrupt, interrogates the INTQUE entry, and enables MSESIM via queue entry. MSESIM pops the next entry from MSEQUE, associates the hardware address with a SWID, and queues the SWID and hardware address to the Behavior Scheduler.

SCCD Simulator Model:

The GCID stores SCCD commands in the SCCD queue (SCCDQUE), stores 'SCCD/command' in the GSMF host interrupt queue (INTQUE), and issues a level 6 interrupt. RECINTER responds to the interrupt, interrogates the INTQUE entry, and enables SCCDSIM via queue entry. SCCDSIM pops the next queue entry, associates the hardware address with a SWID, and queues the SWID and hardware address to the Behavior Scheduler.

SCOS Simulator Model:

SCOSSIM supports two GCID inputs: BSR interrupt notification and TLC commands. The GCID stores TLM/BSR interrupt in the GSMF host interrupt queue (INTQUE) and issues 'a level 6 interrupt. RECINTER responds to the interrupt, interrogates the INTQUE entry, swaps the current ECOS and SCOS FIFO buffer pointers, issues a buffer change interrupt to the GCID, and enables SCOSSIM via queue entry. In the standalone mode, SCOSSIM updates the SCOS FIFO buffer GMT and PIOL. In the integrated mode, SCOSSIM reads the next TLM buffer via the PPI interface. In the standalone mode, SCOSSIM responds to TLC commands by

copying the command into the response buffer and determining whether a behavior function is associ- ated with the command. In the integrated mode, SCOSSIM transmits the command via the PPI and receives the SDF response.

#### ECOS Simulator Model:

ECOS SIM is functionally identical to SCOSSIM.

Command Sequence Task:

CMDSEQTK executes during the simulation mode, utilizing a command sequence file created off-line. The file contains up to 100 sequence entries. Each entry consists of a criteria and an action to be performed when that criteria is satisfied. The criteria may be either time (GMT) or event (Measurement SWID and threshold).

#### TLC Queue Handler:

The GCID stores both ECOS and SCOS TLC commands in the same queue, TLCQUE. RECINTER notifies TLCQHNDL which interrogates the queue entry and routes it to the appropriate ECOS or SCOS simulator model.

#### DLF Dummy:

Display Control is written such that once the Data Logger (DLF) is active, Display\_Control will continually route all commands to DLF. In order to perform post-process ing, however, DLF must be commanded to finish and de-assign the current tape. After DLF is terminated, DLFDUMMY is activated to receive all future Display Control requests and de-allocate the associated COMPOOL blocks.

#### Value Read Write:

The user may elect to view and/or modify GSMF host data. The data is accessed by entered SWID.

#### Behavior Function Execution:

BEHEXEC processes user requests to execute Behavior Functions. BEHEXEC interprets the request and queues the entered task name to the Behavior Scheduler.

### Fault Control:

FAULTCON processes user requests to simulate errors within the GSMF host and GCID.

System Status:

The System Status option task permits the user to view the go/nogo status of the GCID processors, PPIs, consoles, tapes, and line printer.

#### ATE Simulator:

ATESIM allows the user to input MSE, SCCD, and TLC commands from the terminal. These commands are then routed into the GSMF host as though they came from the ATE/GCID interface. The user may also view the GSMF host TLC response and data via SWID. The user may also simulate any GCID-GSMF host interrupt by specifying the level and entry to be inserted into the GSMF host interrupt queue.

Printing Options:

INTPRTOP processes user enablement/disablement of the real-time printing options. The user inputs are stored in a global option array. Those message types which have been enabled will be routed to the printer for output.

Access Time:

The user may elect to view or modify GMT or MET BIAS from the Simulation mode option menu. In response, ACCSTIME displays the current GMT and MET and interprets any user requests to modify them.

Logging Opti ons:

INTLOGOP processes user enablement/disablement of the real-time logging options. The user inputs are stored in a global option array.

Operator Console:

The EGSE operator console is simulated on terminal 3. Function keys permit the user to review simulated:

a. Status Lamp Display

b. Caution and Warning Lamp Display

c. Emergency Panel Lamp Display

System Station Control and Display 1

e. System Station Control and Display 2

f. System Station Control and Display 3

g. EGSE Station Control and Display.

Data Display:

SWID data is displayed on terminal 2. DATADISP accesses, converts, and displays the preselected data.

### 4.6.1.2.4 GSMF Library

Modules comprising the GSMF library reside in account 113. The library, GSMF.LIB, is built in account 113 and copied to the global account.

De-allocate Compool:

Subroutine STFRPOL de-allocates a COMPOOL block.

Allocate Compool:

Subroutine GETPOOL allocates a COMPOOL block of the requested size. Output Display Error:

Subroutine ERROR1 is called by utility routines to output error messages to the console.

Receive COMPOOL Block:

Subroutine OPMSGRC is called to copy a COMPOOL block into a FORTRANaccessable array.

Return COMPOOL Block:

Subroutine OPMSGRR de-allocates the received COMPOOL block.

Send COMPOOL Block:

Subroutine OPMSGSM builds and sends a COMPOOL request block to Display\_Control.

Check if Logging Enabled:

Subroutine LOG CHECK determines if logging for the selected data type is enabled.

Log Direct:

Subroutine LOG DIRECT queues a "direct" logging request to DLF. "Direct" requests cause the specified data to be written as a separate record.

Log Indirect:

Subroutine LOG\_INDIRECT queues an "indirect" logging request to DLF. "Indirect" requests cause the specified data to be combined with other logical records into one physical record.

Read GCID Memory:

Subroutine READ GCID transfers data variable(s) from GCID VME accessible memory to Perkin-Elmer memory.

Write GCID Memory:

Subroutine WRITE GCID transfers data variable(s) from Perkin-Elmer memory to GCID VME-accessable memory.

Store Address in GCID:

Subroutine ADR\_TO\_GCID stores the address of a Perkin-Elmer variable into GCID VME-accessable memory.

Display Control Interface Routines:

Module DISPINTF contains FORTRAN-callable Display Control interface routines. These routines consist of: DSP\_LOAD - Load a display page into memory DSP<sup>-</sup>PAGE - Display a page DSP UP ONE - Update one fill-in field DSP<sup>-</sup>UP<sup>-MULT</sup> - Update multiple fill-in fields  $DSPT$  FILLIN - Initialize fill-in fields DSP AERROR - Display Class A error message DSP~BERROR - Display Class B error message DSP^NERROR - Display error number DSP<sup>T</sup>I ONE COMP - Initialize one compose fields DSP<del>~I</del>~ALL\_COMP - Initialize all compose fields IDS**P** DATATYPE - Determine data block type DSP KEY DECODE - Decode function key data base block DSP<sup>-</sup>COMP DECODE - Decode compose field block.

Read Counts:

Subroutine COUNT READ SWID accesses counts via SWID.

Write Counts:

Subroutine COUNT WRITE SWID stores counts via SWID.

Read EU:

Subroutine EU READ SWID accesses EU data via SWID.

Write EU:

Subroutine EU\_WRITE\_SWID stores EU data via SWID.

Read Single FIFO:

Subroutine SNGL READ FIFO accesses a single FIFO sample via SWID.

Write Single FIFO:

Subroutine SNGL WRITE FIFO stores a single FIFO sample via SWID.

Read Multiple FIFO:

Subroutine MULT READ FIFO accesses all multi-hertz samples for a SWID.

Write Multiple FIFO: Subroutine MULTI\_WRITE\_FIFO stores multi-hertz samples for a SWID.

Convert Counts to EU: Subroutine COUNT TO EU converts raw data to an EU value.

Search SWID Type File:

Subroutine SWID BIN SEARCH searches the SWID TYPE buffer for the specified SWID.

# 4.6.1.2.5 Post-Processing

SDF post-process ing software has been adapted for GSMF data logging requirements.

Post-Processor:

The main task, PPMAIN, responds to user requests to start and stop post-processing.

Specify Title:

PPTITLE inputs the user-entered report title and stores it in global common.

Hex or Decimal :

PPHEXDEC receives the format option (hex or decimal) and sets a flag in global common.

Start/Stop Times: PPSTPP6M receives the user-entered start and stop times and stores them in a global array.

Select Data Types: PPSELTYP receives the user-input data types and sets a global array flag.

Specify Input Device:

PPDEVICE receives the user-input device and sets a global array.

Events Trail:

PPEVT, utilizing the operator-selected output format, time periods, data types, and input device, generates the report.

# 4.6.1.2.6 Off-line File Build

The command file BLDOFFLN.CSS activates tasks to construct data files used by simulation mode tasks. The offline tasks execute on terminal CRTS.

Off-line File Builder:

BLDOFFLN executes off-line, independent of the GSMF host application software. BLDOFFLN ouputs a menu permitting the user to build selected GSMF host files.

Build Data Display File:

BLDDSPFL allows the user to specify the SWIDs to be displayed by Data Display task.

Build Command Sequence File: BLDCMDSQ builds the command sequence file utilized by the Command Sequence task.

Build Initial Behavior Function File:

The utility BLDINBEH allows the user to specify any Behavior Functions which are to be automatically activated upon selection of the simulation mode.

Read Setup Tape: The task RDSETUP copies the files created by the setup mode from tape to disc.

Copy GC ID File to Disk: GCIDZKSK transfers GCID application files from the VME port to the GSMF di sk.

4.6.2 Link I nformation

All application tasks developed by TRW may be linked using the MODBLD procedure (Section 4.6.1). This procedure requires the user to first create, one time only, a command file X.CMD, where "X" is the task name. These command files have already been created for all delivered tasks.

To build command files for additional tasks, the user shall edit file TASKBLD.CMD. The "XXXXXXXX" fields shall be replaced with the task name, any task-unique options added, and the file saved as X.CMD where "X" is the task name.

Task-unique options consist of:

- a) Resolving against GSMF library. After the "RESOLVE F7RTL51.RTL/S" statement, incl ude: "LIBRARY GSMF.LIB/G"
- b) Resolving against global commons. If the task accesses global variables, include one or more of the following statements: RESOLVE CMPOOL. TCM/S, ACC = RW, STRUCTURE =  $($ CMPOOL/200) RESOLVE CCOM.TCM/S, ACC = RW, STRUCTURE = CCOM RESOLVE OPTNCOMB. IMG/G, ACCESS = RW RESOLVE DATACOMB. IMG/G, ACCESS  $= RW$ RESOLVE STATCOMB. IMG/G, ACCESS = RW RESOLVE BUFFCOMB. IMG/G, ACCESS = RW RESOLVE QUECOMB. IMG/G, ACCESS = RW RESOLVE DISCOFFS. IMG/G, ACCESS = RW RESOLVE LOOPWORK. IMG/G, ACCESS = RW RESOLVE TIMEWORK. IMG/G, ACCESS = RW.

Off-the-shelf software uses revision 6 libraries and must be TET'ed rather than linked. The associated TET file for task "X" is called X.TET. To taskbuild, enter "TET X", where "X" is the task name (DSPLYCTL, DLF, or LOGTOPRT).

### 4.6.3 Task Organization and Priority

# 4.6.3.1 Timing and Sizing

Table 4-4 summarizes response time estimates for GCID/ATE commands during the simulation mode. Table 4-5 lists measured actual response time. These times, measured with a 120 hertz clock, are accurate to 8.5 millisecond. Table 4-6 illustrates memory usage.

# 4.6.3.2 Task Priority

Table 4-7 lists the priority requirements for the Simulation Mode tasks and utility routines, where 1 is the highest priority and 255 is the lowest priority.

### 4.6.4 Maintenance Function Description

After the GSMF simulation and related software are baselined and accepted as an operational viable product, there are certain areas that must be addressed regarding software maintenance. These areas are described in the following sections. Section 4.6.5 details the steps that shall be used to make any changes to the baselined GSMF software.

Table 4-4. Timing Estimates (Standalone Mode)

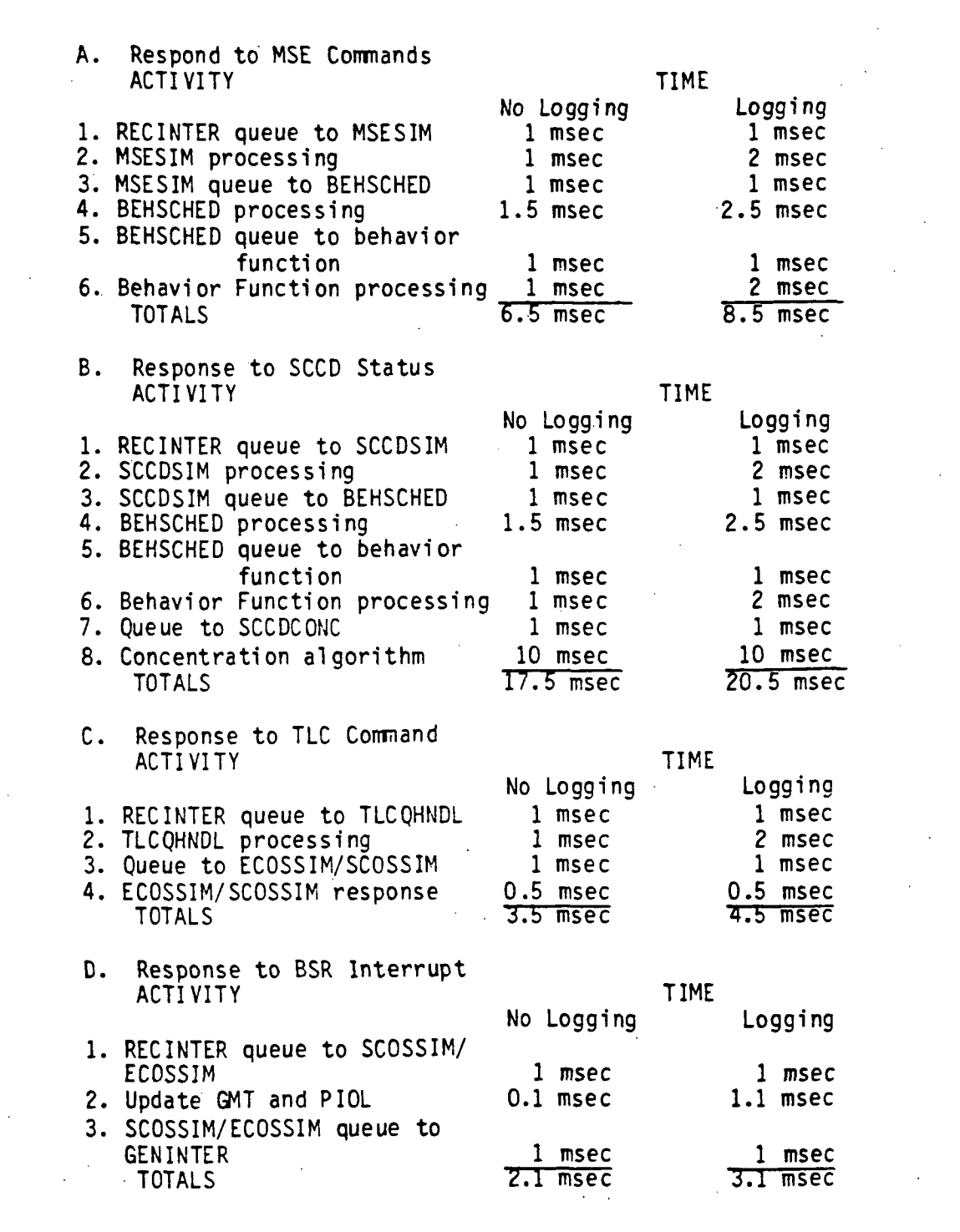

Table 4-5. Measured Response Times (No Logging)

ACTIVITY TIME A. Respond to MSE Stimuli 0-9 msec B. Respond to TLC Commands 0-9 msec C. Respond to BSR Interrupt 0-9 msec D. Respond to SCCD Command, including status array concentration 25-34 msec

 $\frac{1}{2}$ 

Table 4-6. Memory Usage and Sizing

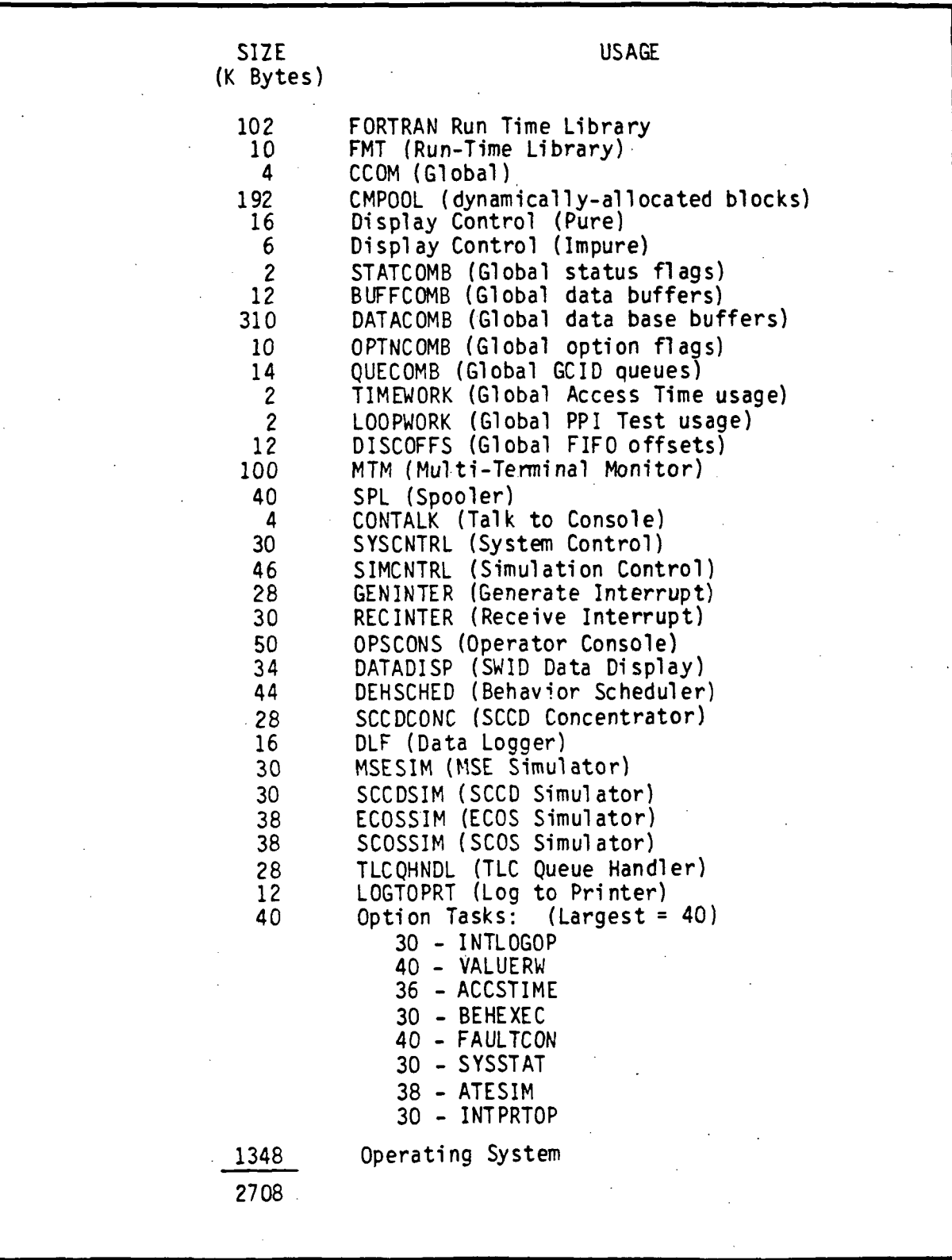

# Table 4-7. GSMF Host Task Priorities (1 = High, 255 = Low)

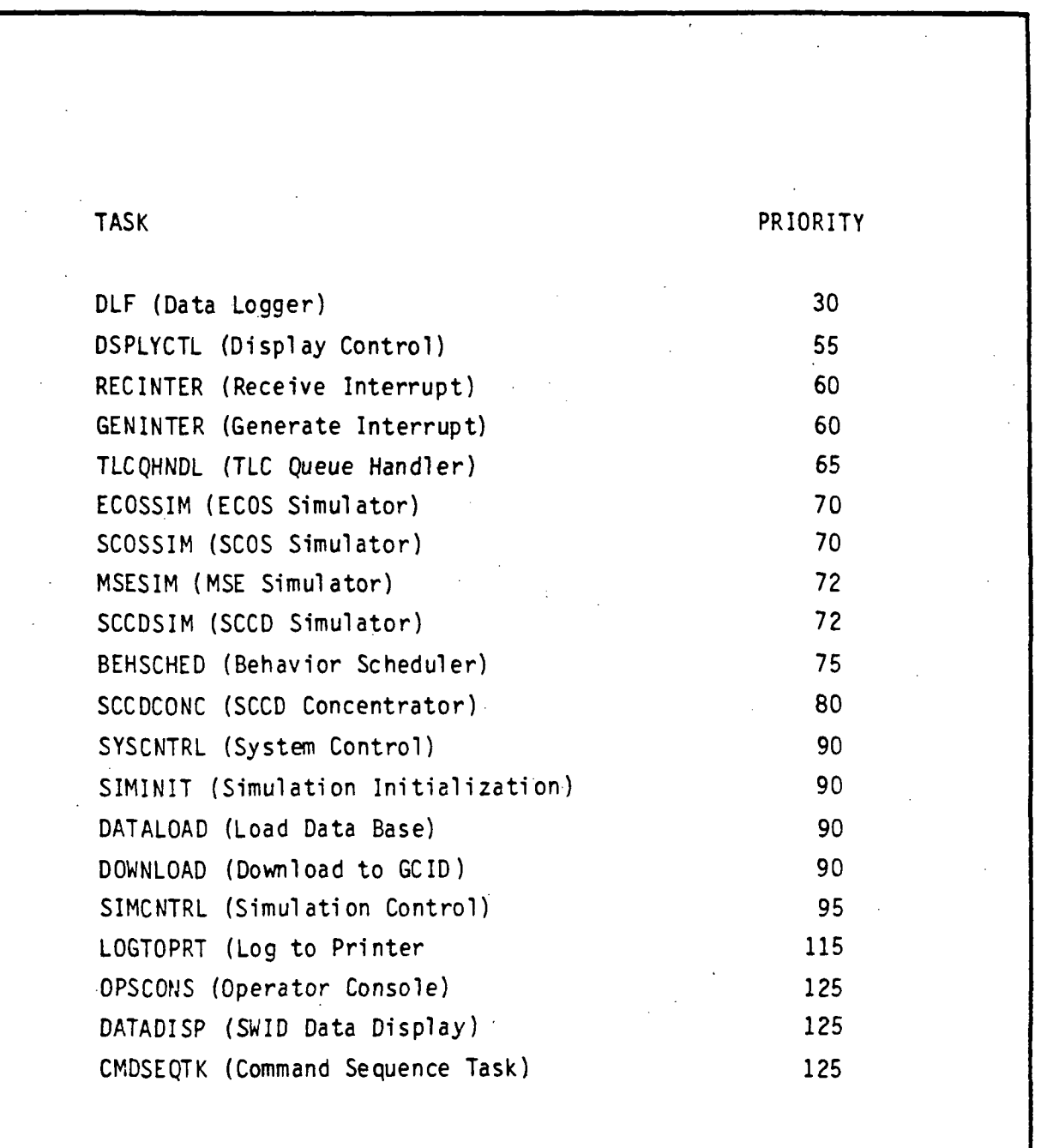

# 4.6.4.1 Updated Operating System and FORTRAN VII Compiler

With the release of upgraded OS/32 operating systems and new releases for the compiler, all routines shall be recompiled and relinked.

# 4.6.4.2 Space!ab Data Base Updates

With each new release of the Spacelab data base, the setup mode will generate the eight files that are to be used by the simulation mode. These files are:

- SWID\_MEASB\_OFFSET FILE
- SWID TYPE TABLE FILE
- STIMULI SWID OFFSET FILE
- SCOS FIFO OFFSET FILE
- **ECOS FIFO OFFSET FILE**
- **HARDWARE OFFSET FILE**
- SWID INITIAL DATA FILE
- RUN\_DOCUMENTATION FILE.

In the event that the SLDB is reconfigured, then the appropriate modifications shall to be made to the setup mode routines to reflect these changes.

# 4.6.4.3 Enhancements to KSC GSMF System

If any enhancements are made to the actual GSMF at KSC, then to maintain a true GSMF simulation at MSFC, these same enhancements must be simulated as closely as possible in order to maintain the original fidelity.

# 4.6.5 Configuration Management Procedures

4.6.5.1 Purpose

The configuration management (CM) procedures describe the control mechanisms that shall be used during the development of the GSMF. The GSMF software will be controlled by the Integration Control Board (ICB) and the Software

Review Board (SRB) after sign-off. Experience has demonstrated that software development efforts with a team of more than one developer is impeded by not having a documented CM plan.

# 4.6.5.2 Scope

This plan describes the organization, responsibilities, policies, and methods that shall be used in configuration management of the GSMF Computer Program Components (CPC) during the development of the GSMF. After the GSMF is accepted, the system shall follow the general policies and procedures of the Spacelab Software Project. During integration the CM discipline applies technical and administrative surveillance and control to the four principal configuration areas: identification, control, status accounting, and review and audits. These CM program elements are integral to the Configuration Control Cycle described in Section 4.6.5.5.2. The CM program described in this plan encompasses these four major areas through:

- Positive identification of all project software components, using established reporting techniques, procedures, and policies.
- $\bullet$  Rapid, comprehensive, and accurate treatment of proposed changes to the GSMF software under configuration control to correct discrepancies, authorize deviation/waivers, and disseminate corrected documentation and software product changes.
- Detailed status accounting of all proposed, authorized, and implemented changes.
- Verification/audit of change control, including identification and status accounting of all descriptive documentation and project material s.

These objectives will be met by imposing this plan on all GSMF software activities.

Section 4.6.5.3 discusses the application of the CM program to both the deliverable and support software. Section 4.6.5.9 describes how the CM program is applied to the software documentation.

#### 4.6.5.3 Change Levels

There are two categories of changes to baselined software and documentation. Category 1 changes are those that impact other units or other documentation or system performance. Category 2 changes are those with little or no impact outside of the unit or documentation. Both Categories 1 and 2 changes shall be approved through the configuration control cycle (Section 4.6.5.5.2). However, for Category 2 changes, some of the steps (e.g., the analysis step) may be minimal or skipped with the approval of the software Lead Design Engineer (IDE) Prior to baselining the software element or document, the individual responsible for the element development is also responsible for maintaining the element or document configuration. The formal configuration control policies are applicable only after the software element or document is baselined.

### 4.6.5.4 Configuration Management Organization

The Integration Control Board (ICB) has the primary responsibility for the software configuration. The ICB is established to control and document changes to baseline software and documentation. The ICB members are the GSMF Project Lead Engineer, the LDE for software, and the software developer.

The LDE for software will be responsible for providing the ICB with the information required to make effective decisions relative to proposed changes in the baselined software and documentation. The PDE will be assisted by a CM. custodian. The CM custodian will maintain logs of proposed and accepted changes to baselined software and documents. The developer is the only person who can make changes directly to baselined software. The LDE will use other GSMF development team members to provide analysis of proposed changes. The LDE will determine the change category and verify that the change control procedures are followed.

The Project Lead Engineer will be the ICB chairman. In this role the Project Lead Engineer will make the final determination on change approval or rejection based on inputs provided by the PDE.

Figure 4-6 is a graphic flowchart of the necessary steps taken when a change is to be made to the baselined software.

#### 4.6.5.5 Configuration Management Program Areas

As identified above, CM is divided into a number of interrelated areas. These areas are configuration identification, configuration control, configuration status accounting, and configuration review and audit. These CM program areas apply to all baselined elements as described in Sections 4.6.5.3 and 4.6.5.4.

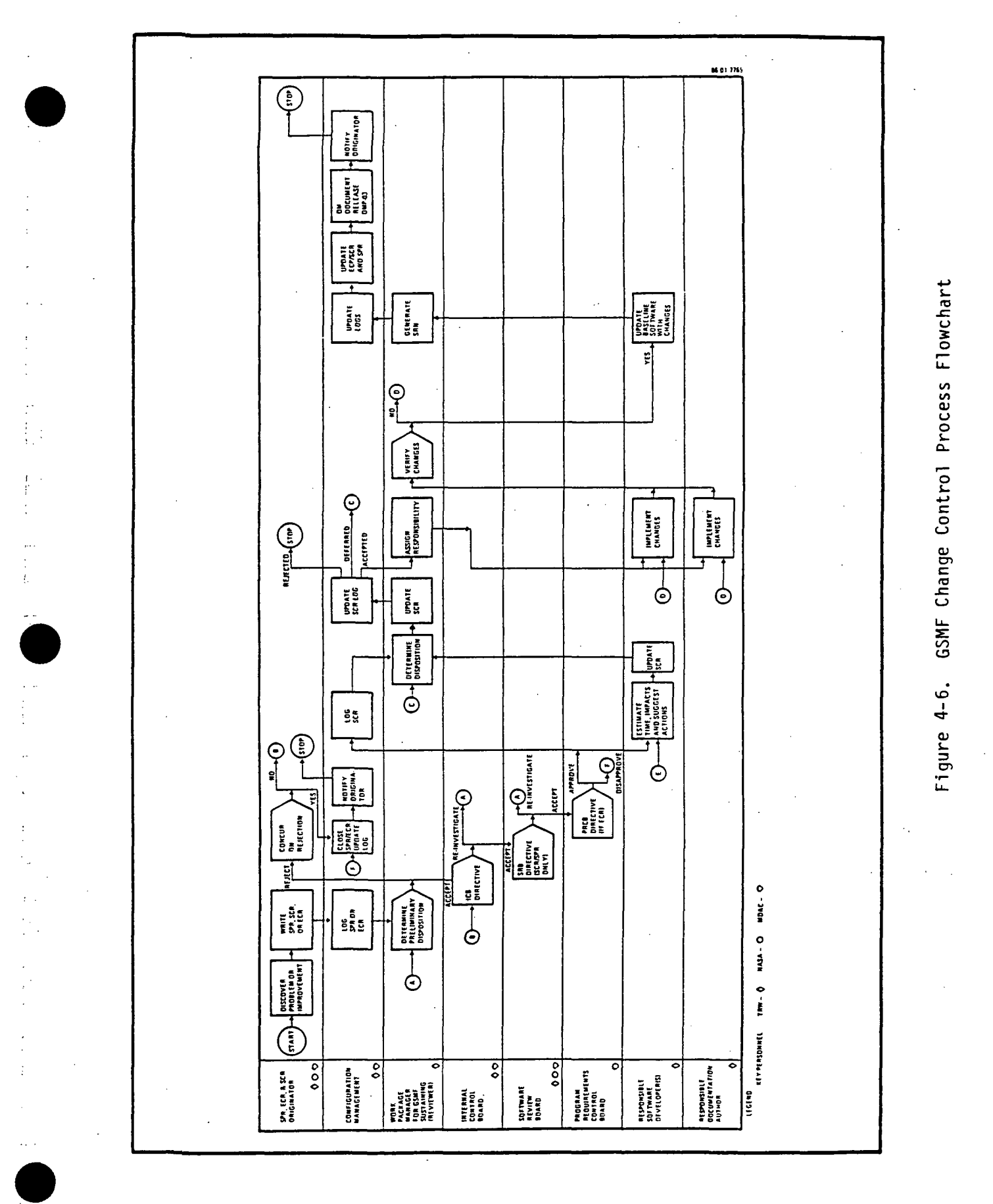

4-37

URIGINAL PAGE IS OF POOR QUALITY

4.6.5.5.1 Configuration I dentification

One of the primary functions of CM is configuration identification. Configuration Identification assures that the configuration of software products is specified and controlled. Configuration identification will be applied to software elements, documents, and test material. The original internal configuration and all subsequent baselines of requirements documentation, design documentation, test documentation, and the physical software products are established. The configuration identification responsibilities are to:

- Establish identifiers for documents, software, and test materials
- Define configuration baseline items and periods of control for baselines established for program
- Establish identifiers for initial as well as subsequent versions of baselined elements
- Define and support system to release software products and their documentation into a controlled environment.

# 4.6.5.5.2 Configuration Control

The configuration control function ensures a staple environment and an orderly transition from one major commitment point (baseline) to the next. A baseline is the configuration identification approval point from which all subsequent changes require documentation, review, impact assessment, approval, and authorization prior to implementation. The GSMF ICB is the entity responsible for processing changes to the baselines. The change control procedure for GSMF is described in detail in Section 4.6.5.6.1.

A major function of CM is change control. This function ensures that all proposed changes to the baselined products are both warranted and can accomplish their intended purpose. Change control also ensures that only approved changes are incorporated into baselined elements.

# 4.6.5.5.3 Configuration Status Accounting

The Configuration Status Accounting provides records of initial releases, changes, change request, and their dispositions for the software and related documentation. Periodic status reports reflect the approved configuration as well as the status of proposed and approved changes.

There shall be logs maintained of all Software Problem Reports (SPRs), Engineering Change Proposals (ECPs), and Software Release Notices (SRNs). These logs will provide the official current status of problems and changes that have been made or are being made to the baselined software.

Listings of the baselined software elements and copies of the baselined documents shall be maintained by'the CM custodian.

Software sources, and object files shall be maintained in a directory with only read and execute privileges of the baselined software. This directory and its associated subdirectores will make up the current approved baseline at any time. Changes to this directory can only be made by the responsible software developer with the ICB approval.

# 4.6.5.5.4 Configuration Review and Audits

Configuration Management will support all formal and project level internal reviews and audits until acceptance. The status accounting functions shall be periodically audited to ensure that the current baseline and proposed changes to the baseline are adequately identified. Documentation releases are reviewed to ensure adherence to format requirements and release procedures. The change control process shall be audited and reviewed to ensure that proper procedures are followed and that the current baseline is identified and documented.

# 4.6.5.6 Configuration Control Cycle

When software elements are accepted for integration, they shall be baselined and subject to the formal configuration control procedures described in this document. In addition, when deliverable documents are finalized, they shall be baselined and are also subject to the formal configuration control procedures. The baseline version of the software elements and delivered documents may not be modified without proper documentation and approval. The change control cycle shall be followed in making changes to accepted and baselined software and documents.

Change Control Procedures. The change control cycle for documentation and/or software may be initiated by anyone on the project. This process is begun by writing an SPR or an ECP. SPRs are written to describe errors or discrepancies in baselined software or documents. ECPs shall be written in response

to requirement changes or to propose improvements to baselined software or document. Examples of sources for changes to baselined software or documents are:

- Problem uncovered during integration and testing of software unit
- Change in GSMF software requirements
- Request from interfacing software unit designer
- Valid improvement in functioning of a program unit
- Problem developed by changing interfacing program unit.

Once an SPR or ECP is written, the CM custodian log the SPR or ECP for recordkeeping and reporting purposes. The logged SPR or ECP will then be sent to the software LDE for evaluation.

If the LDE agrees that the SPR or ECP is valid, an SRN will be written. The SRN is the formal document used to track the problem resolution or the proposed enhancement through the change control cycle. However, if the LDE disagrees with the SPR or ECP, they will discuss the disagreement with the originator of the document. If the originator agrees with the LDE, the SPR or ECP shall be closed and no SRN written. However, if the originator disagrees with the LDE, the LDE will initiate a SRN. The LDE, as part of initiating the SRN, will assign developer(s) to evaluate the proposed change.

The LDE will send the SRN to the CM custodian for logging and to the selected developer(s) for further analysis. The developer(s) will estimate impacts to other software elements and documents. In addition, the developer(s) shall estimate the time to effect the proposed change. The developer(s) may suggest actions or alternatives to the proposed change. After the developer(s) complete the analysis, the SRN will be updated and sent to the ICB.

The ICB will consider each open SRN on an as-needed basis. The ICB shall review the SRN and determine what action to take. There are three actions that the ICB can take:

- $\bullet$  Accept SRN LDE is then tasked with assigning responsibility and scheduling implementation and change
- t Defer SRN In cases where ICB thinks that more thought is needed before the SRN final disposition can be determined, or in the case of an SRN which has a lower priority than others, the SRN may be deferred until a later meeting of the ICB

Reject SRN - If the ICB decides that change is not justified. SRN will be rejected.

In all cases, the IDE shall update the SRN with the board's action and send the SRN to the CM custodian for update. Deferred SRNs will either return to the ICB for reconsideration at a later date or be sent to developer(s) for further analysis. Rejected SRNs shall be closed and a copy of the SRN with an explanation of the reason for the rejection will be sent to the originator( s) of the SPR(s) or ECP(s). Accepted SRNs shall be returned to the LDE for assignment to responsible developer(s) and/or analyst(s) to implement .the changes.

After the changes are implemented (not in the baselined software or documents, but in copies of the baseline versions), the LDE will review the changes. If the changes are approved by the LDE, the documentation of the changes and the test results shall be sent ot the ICB for approval. If the LDE finds problems with the changes, the SRN shall be returned to the developer(s) for correction before passing the changes on to the ICB for approval.

If the ICB approves the changes and the documentation of the changes, the SRN shall be sent to the CM custodian for inclusion in the baseline version and SRN closeout. The custodian will then update the ECP or SPR and the SRN indicating data and time of baseline update. The logs for the appropriate CM documents will be updated. The ECP or SPR originator will be notified of the changes and the process shall terminate for that change.

### 4.6.5.7 Configuration Control Forms

λ÷

There are three forms that shall be used in configuration control: the ECP, SPR and SRN. These forms can be obtained from the Configuration Management Office, TRW, Building 4706.

# 4.6.5.7.1 Engineering Change Proposal (ECP)

The ECP shall be used to initiate changes to the baseline software and/or documents that are not discrepancies or errors. The ECP can be initiated by any project team member. Examples of sources of ECPs are:

- Change in requirements that require a change to baseline documents or software
- Valid improvement in the functioning of a program unit.

The originator of the ECP shall complete an ECP with the following informati on:

- $\bullet$  Originator Originator's name
- Date Current date
- Affected Software Name Name of unit or routine
- Affected Software Version Current baseline version number
- Affected Software File Location of current baseline version
- Affected Documents Name Name of affected document
- Affected Documents Control Number TRW s document control number
- Related SPR Any known outstanding SPRs that are related, by number
- Description of Change Proposed change should be described in text (if more space is needed include continuation pages)
- Reason for Change Textual description of advantages or reason for change (if more space is needed include continuation pages).

After filing in the ECP, the originator shall deliver the ECP to the CM custodian. The CM custodian will log the ECP in the ECP notebook assigning it the next sequential ECP number. The CM custodian shall make a copy of the ECP and put the original in the ECP notebook. The CM custodian shall deliver the logged ECP to the IDE.

The IDE will review the ECP and determine preliminary disposition. If the IDE agrees with the proposal, he will use the information from the ECP to initiate a SRN. If the IDE disagrees with the proposal, the LDe will discuss the proposal with the initiator. If the originator agrees that the proposed change is not needed, the CM custodian will close the ECP and the process stops. If the originator does not agree that the proposed change is unneeded, the LDE will initiate a SRN for the ECP.

The ECP log book shall be available for review to all project members. In addition, the CM custodian shall prepare a report of all open ECP's for distribution to all project members.

### 4.6.5.7.2 Software Problem Report (SPR)

The SPR shall be used to initiate changes to the baseline software and/or documents due to discrepancies or errors. The SPR can be initiated by any project team member. Examples of sources of SPRs are:

- $\bullet$  Problem encountered during integration testing of software unit
- Problem encountered during testing of interfacing software unit
- Problem with documentation during any of software development phase.

The originator of the SPR must complete an SPR with the following information:

- Originator Originator's name.
- Date Current date.
- Affected Software name Name of unit or routine.
- Affected Software Version Current baseline version number.
- Affected Software File Location of current baseline version.
- Affected Documents Name Name of affected document.
- Affected Documents Control Number- TRW s document control number.

i

- Discovery source Source of problem discovered during one of the following phases: REVIEW, UNIT TEST, INTEGRATION AND TEST, ACCEPTANCE, OPERATION, or OTHER.
- Related SPR Number of known outstanding SPRs that are related.
- Problem Description First describe whether symptoms are repeatable and if problem documentation is included. Textual description of problem encountered should then be written. Continuation pages should be included if needed to adequately describe problem. If problem is readily repeatable, a description of how to repeat the problem should be included in this section.
- Suspected Cause If originator has an idea of suspected cause of the problem, it is entered here. Continuation pages are included if needed. If more than one thing may have caused the problem, originator should include each possible cause here.
- Recommended Fix If originator has suggestion on how problem can be fixed, that suggestion is documented in this section. If continuation pages are needed, include them.

After filling in the SPR, the originator shall deliver the SPR to the CM custodian. The CM custodian will log the SPR in the SPR notebook and assign it the next sequential SPR number. The CM custodian will make a copy of the SPR and put the original in the SPR notebook. The CM custodian will deliver the logged SPR to the IDE.

The IDE will review the SPR and determine preliminary disposition. If the IDE agrees that a problem exists, the LDE shall use the information from the SPR to initiate a SRN. If the LDE disagrees that a problem exists, he will discuss the proposal with the originator. If the originator agrees with the analysis of the LDE, the SPR shall be closed by the CM custodian and the process stops. If the originator does not agree with the LDE's analysis, the LDE shall initiate a SRN for the SPR.

The SPR log book will be available for review to all project members. In addition, the CM custodian shall prepare a weekly SPR report for distribution to all project members.

### 4.6.5.7.3 Software Release Notice (SRN)

An SRN will be initiated by the LDE in response to either an SPR or an ECP. The LDE shall initiate the SRN by filling in the following sections on an SRN form:

- $\bullet$  Date Current date.
- Associated SPR(s) Originating SPR(s) is identified by number. Related SPRs and ECPs may be included on one SRN.
- **•** Associated ECP(s) Originating ECP(s) is identified by number (related SPRs and ECPs may be included on one SRN).
- **•** Affected Software Same software described on SPR or ECP; however, if LDE suspects that other software elements are affected, these are also included.
- t Affected Documents Same documents described on SPR or ECP; however, if LDE suspects that other documents are affected these are also included.

After entering the above information, the SRN will be sent to the CM custodian for the assignment of the next sequential SRN number and for logging into the SRN notebook. A copy of the SRN shallbe included in the SRN notebook

and a copy returned to the LDE. The LDE will then assign a developer(s) to analyze the problem and provide them with a SRN copy and the originating  $document(s)$ .

The analysis must include time estimates and potential impacts on other software elements or documents. The analysis shall also provide for recommended changes or recommend that the SRN be rejected for cause. The analyzed SRN(s) will be sent to the CCB for a decision of final disposition.

The CCB shall review the analyzed SRN(s) and determine what action to take. There are three courses of action possible by the CCB: (1) reject proposed change; (2) defer change or decision on change; or (3) accept proposed change. In all cases, the indicated action shall be entered on the SRN and the status of the SRN log updated by the CM custodian.

If the proposed change is rejected, the SRN and the supporting SPR(s) or ECP(s) shall be closed and the originator will be notified of the reason for the rejection. The process on rejected and closed SRN(s) is complete at this stage.

If the proposed change is deferred, there are two possible paths for the SRN. If the deferral is for further analysis, the LDE shall assign responsibility and direction for that analysis. If the deferral is due to lack of resources to pursue the change at this point, the LDE shall schedule the reconsideration of the SRN at a later CCB meeting.

If the proposed change is to accept the SRN, the LDE shall assign a  $developer(s)$  or analyst(s) the task of implementing the change. The change shall be made not on the baseline software or documents, but on the copies of the baselined elements. After the change is completed, the LDE will approve the changes and provide the CCB with documentation supporting the changes.

After approval of all changes, the SRN shall be marked as completed and sent to the CM custodian. After the custodian makes the approved changes in the baselined elements, the SRN and its associated ECP(s) or SPR(s) will be closed. The originator(s) of ECP(s) or SPR(s) which initiated the SRN shall be informed of the completion of the changes suggested and the process will be terminated.

# 4.6.5.8 Software Configuration Control

The software elements that are under configuration control are both the GSMF software and the tools used in testing and development. The procedures for configuration control described in Section 4.6.5.6 shall be applicable to all software elements when they are accepted for integration. Changes to these elements, once accepted, shall be controlled and the current configuration maintained under the ICB authority and not the individual developers.

# 4.6.5.8.1 GSMF Software

The GSMF software units, as defined in the Compute Program Product Specification, are considered baselined when they are accepted for integration. This means that problems encountered prior to acceptance for integration with the software are not the responsibility of the ICB, but are the responsibility of the developer of the affected software unit. After acceptance for integration, however, the procedure for CM including identification, control, status accounting, and review and audits shall be followed for any changes. The developer, however, shall be responsible for maintaining development and test records of sufficient quality to provide a basis for audit, and acceptance of the software unit for integration. This includes traceability of the software unit test results to the exact version of the software offered for baselining.

# 4.6.5.8.1.1 Configuration Identification

Each structural entity of the real-time deliverable software from the function level to the lowest level that can be included in the source library shall be identified with a software identification number. Software components, including common blocks, will be uniquely identified at the lowest identifiable level.

Routines and common blocks will be identified by the appropriate unit name concatenated with the routine or common block name. Names of GSMF routines and common blocks are available in the GSMF Detailed Design document.

Support software tools shall be identified by their name and a sequential version number as is done with the real-time software.

# 4.6.5.8.1.2 Configuration Control »

The GSMF real-time software is applicable to configuration control. After units of GSMF are accepted for integration, the formal control mechanisms described in Section 4.6.5 shall be applied to proposed changes to the software units. Prior to acceptance for integration, normal development procedures will be applicable for required changes. Software control at this stage is through UDF review and design and code walkthroughs.

When the GSMF is completed and accepted by NASA, the CM responsibilities of TRW for that software will continue.

# 4.6.5.8.2 Support Software Tools

The software used to support the development and the test of the GSMF software shall be subject to configuration control procedures. This software includes the executable tools developed specifically for GSMF, existing support libraries, data files, and command procedures used for execution and testing. Perkin Elmer or other outside vendor software, will not be under the GSMF configuration control procedures. Examples of software not under configuration control of GSMF are the OS/32 operating system, the FORTRAN VII compilers, and other support tools not developed by TRW. Test drivers and stubs developed only to support unit level testing will not be included in the configurable software set.

GSMF Specific Software Tools. There are two interrelated software tools that support the testing of the GSMF software: data logging and the data reduction tools. Once these tools are checked out and accepted in the baseline, changes must be approved by the same procedures used to modify baselined GSMF code.

The source, object, and executable code of these tools shall be controlled in the same manner as the real-time deliverable software is controlled. The procedures outlined in Section 4.6.5 shall apply to the proposed changes in this code.

### 4.6.5.9 Document Control

The GSMF deliverable documentation shall under configuration control. Once a final copy of any contract deliverable document is signed off by TRW management for delivery to MDTSCO, that document is established as baselined. Subsequent changes to the document shall be handled via the configuration control proceduers described in Section 4.6.5. Prior to baselining a document, new revisions to the document shall be handled in the same manner as the initial release. There is a signature procedure that must be followed the same as for all TRW formal documentation.

Once baselined, changes to documents shall be done by publishing change pages and instructions. If there are numerous changes to a baselined document a new version can be published, if approved by the ICB.

Documents that are not contract deliverables such as this Configuration Management Plan and the developer's Manual will not be under the control of formal configuration management procedures. These documents, however, will be under the normal TRW procedures for document publication and maintenance.

### 4.6.5.9.1 Document Identification

Each specification and related document shall be assigned a unique identificaiton number. This identification and numbering procedure will be applicable to configuration identificaton documents and to all SDRLs. The identification number shall use the unique document control number generated by TRW publications.

### 4.6.5.9.2 Deliverable Documentation

The deliverable documents that shall under configuration control are:

- $\bullet$  GSMF Acceptance Test Plan
- GSMF Software Requirements
- GSMF Detailed Design
- **•** GSMF User's Manual
- GSMF System Manual.

# 4.6.6 GCID Software Description

The GCID software for the standalone diagnostics will be resident in executable form in read only memory installed on the GCID. Therefore the host computer will not contain any feils to download either diagnostic.

The simulation software will be downloaded by the host computer before execution. This software will be contained in five files on the Perkin-Elmer disk with the following names:

- TLMOPSW.DAT
- MSEOPSW.DAT
- TLCOPSW.DAT
- SCCDOPSW.DAT
- TIMEOPSW.DAT.

Each record of these files will contain one variable length Motorola S-record. The file will be in source file format because Motorola S-records are actually an ASCII representation of the hex load data.

### 4.6.7 Setup Mode Data Base File

The following sections summarize the data base files built during the Setup mode and loaded during Simulation Initialization. All files are defined in Appendix C of the GSMF Software Design Document.

# 4.6.7.1 SWID Measurement Offset File

The file SWIDMEAS.DAT allows mapping into the host measurement buffer for all SCCD/MSE SWIDs. The file contains records whose fields define the SWID attributes necessary for measurement/stimul i processing.

### 4.6.7.2 SWID Type Table File

The file SWIDTYPE.DAT contains records whose fields define SWID, type, and offset. The offset is a pointer into the appropriate offset buffer.

# 4.6.7.3 Stimuli SWID Offset File

The file STIMSOFF.DAT relates stimuli to associated measurements and behavior function. The file defines all affected measurements and indicates the behavior function for each stimuli.
### 4.6.7.4 SCOS FIFO Offset File

The file SCOSFIFO.DAT maps all SCOS telemetry data contained in the FIFO. The file defines the location of each multi-hertz sample for each SCOS SWIWD.

### 4.6.7.5 ECOS FIFO Offset File

The file ECOSFIFO.DAT is functionally identical to the SCOS FIFO Offset file.

# 4.6.7.6 Hardware Offset File

The file HARDWADD.DAT maps hardware addresses to stimuli SWIDs. The file contains a pointer to the SWIDs entry in the Stimuli Offset file for each hardware address.

### 4.6.7.7 SWID Initial Data File

学出版

The file SWIDINIT.DAT defines initial values to be assigned to measurement SWIDs.

#### 4.6.7.8 Run Documentation Data File

The file RUNDOC.DAT contains configuration data concerning the Setup mode data base files.

### 4.6.8 Offline-Built Files

These types of data files are built offline on the GSMF. These files are defined in Appendix D of the GSMF Software Design document.

# 4.6.8.1 Initial Behavior Name File

The file INBEHNM.DAT defines the user-written behavior functions to be automatically activated during the simulation mode.

### 4.6.8.2 Command Sequence File

The file CMDSEQ.DAT contains the event criteria and actions to be taken by the Command Sequence task. The file defines the criteria (either time or measurement SWID) and the SWID and value to be output when the criteria is satisfied for each event.

#### 4.6.8.3 SWID Data Display Files

The SWID Data Display files are named by the user at creation. Each file defines up to 16 Measurement SWIDs to be displayed and dynamically updated once per second.

## 4.7 BEHAVIOR FUNCTIONS

Behavior functions execute either on manual command or in response to stimuli received from the GCID. The relationship between stimuli, affected measurements, and behavior function names is defined in the SWID Pairs file, an input to the Setup mode. Two types of behavior functions are supported: generic subroutines and user-written tasks.

Generic subroutines support the straightforward relationship identified in the SL-3 data base. These subroutines are SOCDBF, DUALBF, DOSMBF, DORMBF, GOMSBF, DOPANBF, DIGANALG, AOSABF, andGOCLBF. BEHSCHEDwill call the flagged subroutine to simulate the effect for each measurement affected by a given stimuli.

User-written tasks should be included in the Initial Behavior Name file so that SIMCNTRL will activate them on mode startup. The Behavior Scheduler will queue a packet defining the stimuli and hardware command. The userwritten task should deque and decode the packet, perform the simulation, deallocate the Compool block, and reenter trap wait. User-written behavior tasks reside in account 114.

### 4.7.1 Modifications to Generic Functions

The generic subroutines reside in account 103. Some generic function subroutines are tabledriven. The internal tables define the expected output for each stimuli. To add other stimuli,

1) Edit the source file internal tables to include new stimuli and effect

- 2) Recompile subroutine by entering: MODBLD X, LINK = NO (X is subroutine name)
- 3) Relink Behavior Scheduler by entering: MODBLD BEASCHED, COMP = NO
- 4) Rename BEHSCHED.TSK from account 103 to system account.

# 4.7.2 Incorporating User-written Tasks

As previously defined, the user-written tasks should expect to receive queue entries containing the following:

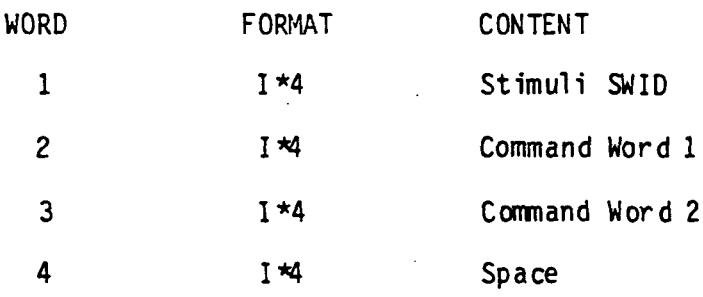

Table 4-8 illustrates the task framework. The task should enable queue entries to trap to a user subroutine. This subroutine should receive the block, simulate the effect, de-allocate the block, and reenter trap wait.

Account 114 was set up to hold the source and object files for userwritten behavior tasks. To compile and build the task, the user should utilize the MOOBLD.CSS procedure defined in Section 4.6.1.1 and rename the task to the system account.

The task should be included in the Initial Behavior Name file to be initially activated. This file is built offline as described in Section 4.6.1.2.6.

PROGRAM USERTASK EXTERNAL QUETRAP  $\mathsf{C}^ \mathfrak{c}$  $\mathsf{C}$ SET-UP TO RECEIVE QUEUE ENTRIES CALL INIT (UEUE STRUCTURE) CALL ENABLE(2,QUETRAP) QUEUES CAUSE TRAPS CALL ENABLE(0) INFINITE TRAP WAIT END SUBROUTINE QUETRAP (IADR) C THIS SUBROUTINE EXECUTES AT TRAP LEVEL UPON RECEIPT C OF A QUEUE ENTRY. IADR IS THE ADDRESS OF THE 4-WORD C PACKET FROM BEHSCHED. CALL OPMSGRC (...) ; RECEIVE COMPOOL BLOCK PERFORM SIMULATION CALL OPMSGRR (IADR) ; DEALLOCATE BLOCK RETURN END ; BACK TO TRAP-WAIT

Table 4-8. User-Written Behavior Task Framework

4-53

## 5.1 GCID HARDWARE

The GCID DIAGNOSTICS provides control of a series of specific tests to support troubleshooting and GCID hardware maintenance. The following tests with functional verification shall be performed:

- GLOBAL RAM
- **VME RAM**
- $\bullet$  DMA
- INTERRUPT GENERATION.

#### 5.2 PE-TEST MODE

The PE TESTs are vendor-supplied diagnostics software that are provided to control a series of tests to support the PE hardware maintenance. The following tests will be performed:

- KEYBOARD
- t TAPE
- DISPLAY
- DISK
- VMEBI
- PPI.

### 5.3 PPI LOOP BACK TEST

The SDF PPI interface function includes a loop-back capability. Option 4 of the initial GSMF menu, allows the user to exercise this capability. The PPI Test function allows the user to send configurable patterns to either SDF for a specified number of repetitions.

#### 5.4 ITTS SOFTWARE

The MITRA-resident ITTS software allows for testing of the ATE-GCID, hardware interface, GCID-GSMF hardware interface, GCID simulation software, and GSMF simulation software on a step-by-step basis. Each ATE functional capability (i.e., TLC command, SCCD command, etc.) may be exercised on a single-shot basis. 5-1

# 5.5 VALIDATION SOFTWARE

The MITRA-resident Validation software allows the user to execute preconstructed test sequences to verify operation of the ATE functional capabilities.

# 5.6 SIMULATION MODE PERFORMANCE MONITOR

A Performance Monitor was developed to troubleshoot GSMF simulation mode problems. This package allows an analyst to dynamically view CCMPOOL usage, queue usage, SCCD summary status, TLC response, GCID processor status, FIFO buffer contents, and GCID-maintained MET and GMT.